#### **BAB III**

#### **ANALISIS DAN PERANCANGAN SISTEM**

 Bab analisis dan perancangan sistem ini membahas tentang perancangan sistem yang meliputi uraian permasalahan, analisis permasalahan, perancangan diagram alir yang menunjukkan alur proses dari sistem, perncanagn basis data dan perancangan antar muka. Perancangan sistem infromasi potensi pertanian tanaman pangan di Kabupaten Jombang terdiri dari perancangan *system flow*, *entity relationship diagram* yang terdiri dari *conceptual data model* dan *physical data model*. Dalam bab ini juga dilengkapi dengan struktur tabel dan desain *input output* pada sistem informasi potensi pertanian tanaman pangan di Kabupaten Jombang. **INSTITUT BISNIS** 

#### **3.1 Uraian Permasalahan**

Sub terminal agribisnis di Kabupaten Jombang memiliki peran yang sangat besar dalam pemasaran komoditas tanaman pangan khususnya untuk menampung serta menjual seluruh hasil panen para petani. Kecamatan megaluh merupakan daerah percontohan yang sedang dikembangkan dalam hal penataan hulu dan hilir pertanian melalui pendekatan kelembagaan petani yang nantinya seluruh komoditas tanaman pangan di Kecamatan megaluh akan di tampung dan dipasarkan oleh STA.

**& INFORMATIKA** 

Dari fakta yang ada hubungan kerjasama berupa kontrak kerja antara petani dan Dinas Pertanian Kabupaten jombang masih sangat sedikit. Petani lebih memilih untuk menjual hasil panennya untuk ditebas oleh para tengkulak di pasar. Tentunya hal tersebut bisa membuat harga saat panen raya menjadi turun drastis.

STA yang dalam hal ini berfungsi sebagai perantara antara petani dan pembeli dapat mengkontrol harga pasar sehingga tidak ada pihak yang dirugikan, baik petani maupun pembeli. Salah satu masalah yang terjadi di STA adalah tidak adanya kepastian tentang ketersediaan komoditas pangan dari Kecamatan Megaluh sehingga mengakibatkan penjualan terhambat dikarenakan tidak tersedianya data jumlah stok tanaman pangan di Kabupaten Megaluh, di daerah mana saja STA bisa mendapatkan tanaman pangan tersebut, dan siapa saja yang masuk kedalam kelembagaan petani. Bagian penjualan STA membutuhkan data terperinci tentang ketersediaan tanaman pangan serta siapa saja petani yang melakukan kontrak kerja untuk melakukan transaksi jual beli dengan STA. Sedangkan Dinas Pertanian Kabupaten Jombang juga dapat mengunakan data tentang komoditas pertanian yang ada di Kecamatan Megaluh tersebut untuk mengembangkan lahan pertanian yang ada.

#### **3.2 Analisis Permasalahan**

Dari uraian permasalahan di atas dapat disimpulkan bahwa Sub Terminal Agribisnis membutuhkan sistem informasi yang dapat membantu memberikan informasi tentang tanaman pangan apa saja yang dihasilkan, berapa banyak stok tanaman pangan tersebut, kapan saja tanaman pangan tersebut dapat di panen, dari kelompok tani mana saja tanaman pangan tersebut di dapat dan di mana saja tenaman pangan tersebut dihasilkan yang dalam hal ini dalam ruang lingkup Kecamatan Megaluh.

Dari data yang telah diperoleh maka angkah selanjutnya adalah menganalisis data hasil panen petani menggunakan analisis otokorelasi yang berfungsi untuk mengelompokkan suatu data apakah temasuk ke dalam komponen pola data musiman, trend atau siklis. Dari pola data tersebut maka dapat ditentukan metode apa yang akan digunakan untuk peramalan potensi tanaman pangan.

#### **3.3 Perancangan Sistem**

Setelah semua data diperoleh dan dianalisis maka perancangan sistem dapat mulai dilakukan. Tugas akhir ini akan mengasilkan sebuah sistem informasi potensi pertanian tanaman pangan di Kabupaten Jombang (Studi Kasus: Kecamatan Megaluh) berbasis *desktop.* Gambaran mengenai sistem yang akan dibangun dapat dilihat pada gambar 3.1.

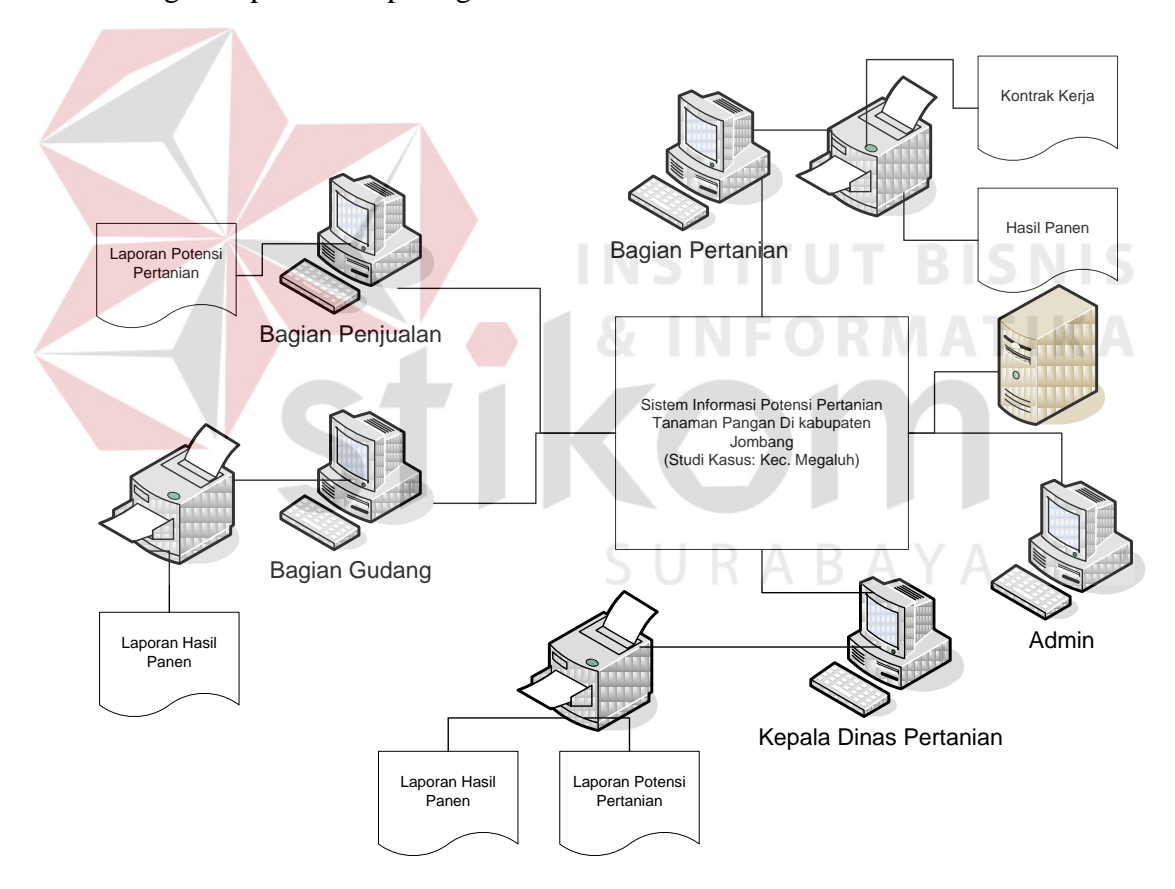

Gambar 3.1 Gambaran Umum Sistem Informasi Potensi Pertanian Tanaman Pangan di Kabupaten Jombang

Gambar 3.1 adalah gambaran umum sistem informasi potensi pertanian tanaman pangan di Kabupaten Jombang (Studi Kasus: Kecamatan Megaluh) menggambarkan alur proses, dokumen, dan *device* yang ada dalam sistem tersebut. Pada sistem informasi tersebut diperlukan 5 buah PC, 3 buah printer dan 1 server untuk menjalankan proses dan menghasilkan dokumen yang diperlukan. Alur sistem dimulai dari Bagian Dinas Pertanian Kab. Jombang yang memasukkan data petani yang terdaftar sebagai kelompok tani mandiri, setelah itu dilajutkan dengan pembuatan kontrak kerja dengan kelompok tani. Pada saat masa panen tiba setiap kelompok tani akan menyetorkan hasil tani ke bagian gudang. Data hasil tani tersebut akan masuk sebagai data hasil panen di gudang Sub Terminal Agribisnis. Bagian penjualan dapat mengakses data yang ada berupa informasi potensi pertanian yang tersedia. Dalam menangani permasalahan ini, secara garis besar proses yang akan dilakukan oleh sistem untuk menangani permasalahan tersebut dapat dilihat pada blok diagram seperti gambar 3.2.

URABAYA

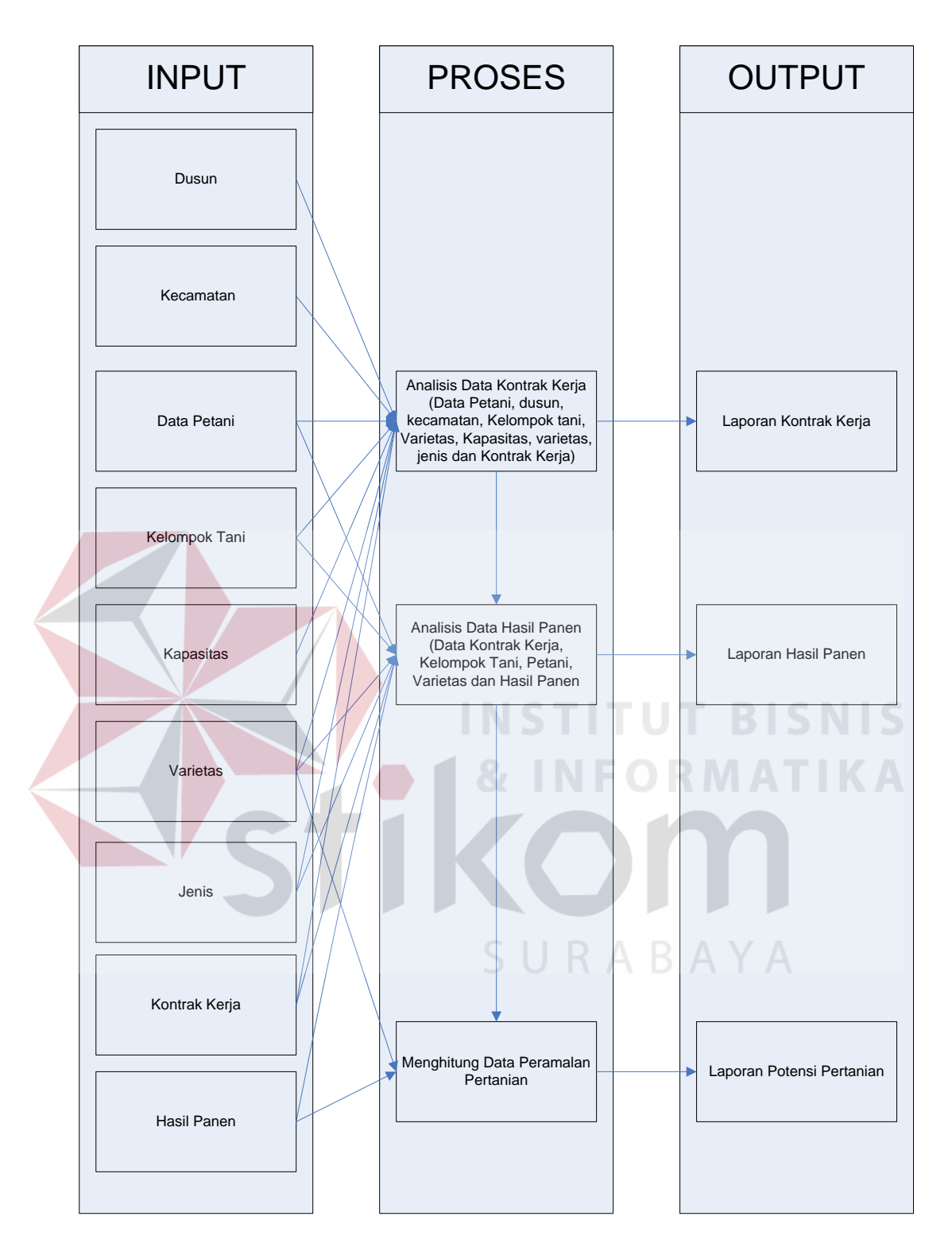

Gambar 3.2 Blok Diagram Sistem Informasi Potensi Pertanian Tanaman Pangan di Kabupaten Jombang

 Output yang dihasilkan beserta seluruh proses yang ada pada sistem dijelaskan sebagai berikut :

1. Menghasilkan output laporan kontrak kerja

 Output yang dihasilkan berupa laporan kontrak kerja ini berdasarkan data petani, kelompok tani, varietas, kapasitas dan kontrak kerja. Pada laporan kontrak kerja ini pengguna dapat melihat data kontrak kerja secara keseluruhan maupun detil data kontrak kerja yang ada.

Detil kontrak kerja berisi 4 filter utama yaitu :

a. Filter berdasarkan Kabupaten

 Dari filter berdasarkan kabupaten maka laporan yang akan ditampilkan berisi data kontrak kerja dari masing-masing kecamatan dan dari data kontrak kerja tersebut pengguna dapat melihat berapa potensi dari masing-masing kecamatan.

b. Filter berdasarkan Kecamatan

 Dari filter berdasarkan kecamatan maka laporan yang akan ditampilkan berisi data kontrak kerja dari masing-masing dusun dan dari data kontrak kerja tersebut pengguna dapat melihat berapa potensi dari masing-masing dusun

c. Filter berdasarkan Dusun

 Dari filter berdasarkan dusun maka laporan yang akan ditampilkan berisi data kontrak kerja dari masing-masing kelompok tani dan dari data kontrak kerja tersebut pengguna dapat melihat berapa potensi dari masingmasing kelompok tani

d. Filter berdasarkan Kelompok Tani

 Dari filter berdasarkan kelompok tani maka laporan yang akan ditampilkan berisi data kontrak kerja dari masing-masing petani dan dari data kontrak kerja tersebut pengguna dapat melihat berapa potensi dari masing-masing petani.

2. Menghasilkan output laporan hasil panen

 Output yang dihasilkan berupa laporan hasil panen ini berdasarkan data petani, kelompok tani, varietas, hasil panen dan kontrak kerja. Pada laporan hasil panen ini pengguna dapat melihat data hasil panen secara keseluruhan maupun detil data hasil panen yang ada.

Detil hasil panen berisi 4 filter utama yaitu :

a. Filter berdasarkan Kabupaten INSTITUT BISNIS

 Dari filter berdasarkan kabupaten maka laporan yang akan ditampilkan berisi data hasil panen dari masing-masing kecamatan dan dari data hasil panen tersebut pengguna dapat melihat berapa potensi dari masing-masing kecamatan.

b. Filter berdasarkan Kecamatan

 Dari filter berdasarkan kecamatan maka laporan yang akan ditampilkan berisi data hasil panen dari masing-masing dusun dan dari data hasil panen tersebut pengguna dapat melihat berapa potensi dari masing-masing dusun

c. Filter berdasarkan Dusun

 Dari filter berdasarkan dusun maka laporan yang akan ditampilkan berisi data hasil panen dari masing-masing kelompok tani dan dari data hasil panen tersebut pengguna dapat melihat berapa potensi dari masingmasing kelompok tani

d. Filter berdasarkan Kelompok Tani

 Dari filter berdasarkan kelompok tani maka laporan yang akan ditampilkan berisi data hasil panen dari masing-masing petani dan dari data hasil panen tersebut pengguna dapat melihat berapa potensi dari masing-masing petani.

#### 3. Menghasilkan output laporan potensi pertanian

#### A. Output

Output yang dihasilkan berupa laporan potensi pertanian ini didapat berdasarkan data dari hasil panen yang akan datang dan data peramalan periode masa tanam yang akan datang. Pada laporan ini pengguna dapat melihat komoditas apa saja yang akan dihasilkan dan berapa jumlah yang tersedia untuk periode panen dimasa yang akan datang. Untuk mencari data potensi di masa yang akan datang menggunakan metode *Exponential Smoothing Winter.* 

Laporan potensi pertanian berisi 4 filter utama yaitu :

a. Filter berdasarkan Kabupaten

 Dari filter berdasarkan kabupaten maka laporan yang akan ditampilkan berisi data potensi pertanian dari masing-masing kecamatan dan dari data potensi pertanian tersebut pengguna dapat melihat berapa potensi dari masing-masing kecamatan.

b. Filter berdasarkan Kecamatan

 Dari filter berdasarkan kecamatan maka laporan yang akan ditampilkan berisi data potensi pertanian dari masing-masing dusun dan dari data potensi pertanian tersebut pengguna dapat melihat berapa potensi dari masing-masing dusun

c. Filter berdasarkan Dusun

 Dari filter berdasarkan dusun maka laporan yang akan ditampilkan berisi data potensi pertanian dari masing-masing kelompok tani dan dari data potensi pertanian tersebut pengguna dapat melihat berapa potensi dari masing-masing kelompok tani

d. Filter berdasarkan Kelompok Tani

 Dari filter berdasarkan kelompok tani maka laporan yang akan ditampilkan berisi data potensi pertanian dari masing-masing petani dan dari data potensi pertanian tersebut pengguna dapat melihat berapa potensi dari masing-masing petani.

#### B. Proses

Proses yang terjadi untuk menghasilkan kesimpulan hasil potensi pertanian adalah sebagai berikut : SURABAYA

- 1) Menentukan nilai α
- 2) Menentukan nilai β
- 3) Menentukan nilai µ
- 4) Menghitung luas lahan yang akan ditanam (berdasarkan hasil panen yang ada)
- 5) Menghitung potensi pertanian (nilai peramalan x luas lahan)

Perhitungan peramalan ini menggunakan metode *Exponential Smoothing Winter.* Selain itu masih ada beberapa hal yang harus ada sebelum proses peramalan hasil panen dilakukan yaitu estimasi pemulusan, trend, dan musiman yang didapatkan dari data hasil panen masa lalu, serta konstanta peramalan alpha, beta, dan gamma. Setelah semua data untuk peramalan hasil panen pertanian didapat maka proses peramalan hasil panen pada periode berikutnya dapat dilakukan dan bisa didapatkan *error* terkecil dengan membandingkan data aktual dengan nilai hasil peramalan. Untuk menjelaskan tahapan proses yang ada maka disajikan contoh kasus sebagai berikut :

 Data awal yang digunakan adalah data hasil panen padi IR-64 pada tahun 2006 – 2012, data tersebut dapat dilihat pada tabel 3.1.

| Periode | Quarter        | <b>QTY</b> |                |
|---------|----------------|------------|----------------|
| 2006    | $\mathbf{1}$   | 62.22      | <b>TBISNIS</b> |
| 2006    | $\overline{2}$ | 60.64      |                |
| 2007    | 1              | 61.21      | RW             |
| 2007    | 2              | 60.50      |                |
| 2008    | 1              | 63.18      |                |
| 2008    | $\overline{2}$ | 60.61      |                |
| 2009    | 1              | 61.38      |                |
| 2009    | $\overline{2}$ | 60.64      |                |
| 2010    | $\mathbf{1}$   | 62.15      | a y a          |
| 2010    | $\overline{2}$ | 60.49      |                |
| 2011    | 1              | 61.85      |                |
| 2011    | 2              | 62.25      |                |
| 2012    | $\mathbf{1}$   | 61.42      |                |
| 2012    | $\overline{2}$ | 62.22      |                |

Tabel 3.1 Hasil Panen Padi 2006 - 2012

#### **Langkah pertama :**Menentukan nilai α

Tahap peramalan padi dimulai dengan mencari nilai α. Nilai α ditentukan dari nilai MSE terkecil. Data yang digunakan adalah data Hasil Panen IR-64 sebagai data perhitungan manual. Dari data tersebut didapat nilai α=0.1. Nilai α terbaik ditentukan dengan *error* terkecil menggunakan MSE(*Mean Squared Error*). Menurut Spyros dkk (1993), Untuk pemulusan eksponensial minimum MSE harus ditentukan melalui cara coba dan salah (*trial and error*). Suatu nilai α dipilih, dihitung MSE pada kelompok pengujian, dan dicoba nilai α yang lain. Kemudian seluruh MSE tersebut dibandingkan untuk menemukan nilai α yang memberikan minimum MSE. Perhitungan manual mencari nilai  $\alpha$  dapat dilihat pada tabel 3.2

| t              | Yt    | $At=0.1$ | $Tt=0.1$       | $St=0.1$ | $Yt+p$     | et      | et   | $ et * et $ |
|----------------|-------|----------|----------------|----------|------------|---------|------|-------------|
|                |       |          | $\overline{0}$ |          |            |         |      |             |
|                |       |          | $\theta$       |          |            |         |      |             |
| $\mathbf{1}$   | 62.22 | 62.22    | $\overline{0}$ |          | 62.22      | 0.00    |      |             |
| $\overline{2}$ | 60.64 | 62.06    | $-0.016$       | 0.998    | 62.22      | $-1.58$ | 1.50 | 2.25        |
| 3              | 61.21 | 61.96    | $-0.024$       | 0.999    | 62.05      | $-0.84$ | 0.84 | 0.71        |
| $\overline{4}$ | 60.50 | 61.81    | $-0.037$       | 0.996    | 61.80      | $-1.30$ | 1.30 | 1.69        |
| 5 <sub>1</sub> | 63.18 | 61.92    | $-0.022$       | 1.001    | 61.70      | 1.48    | 1.48 | 2.19        |
| 6              | 60.61 | 61.79    | $-0.033$       | 0.994    | 61.64      | $-1.03$ | 1.03 | 1.06        |
| $\overline{7}$ | 61.38 | 61.72    | $-0.037$       | 1.000    | 61.82      | $-0.44$ | 0.44 | 0.19        |
| 8              | 60.64 | 61.61    | $-0.044$       | 0.993    | 61.33      | $-0.69$ | 0.69 | 0.48        |
| 9              | 62.15 | 61.62    | $-0.038$       | 1.001    | 61.59      | 0.56    | 0.56 | 0.31        |
| 10             | 60.49 | 61.52    | $-0.045$       | 0.992    | 61.17      | $-0.68$ | 0.68 | 0.46        |
| 11             | 61.85 | 61.50    | $-0.042$       | 1.002    | 61.54      | 0.31    | 0.31 | 0.10        |
| 12             | 60.54 | 61.41    | $-0.047$       | 0.992    | 60.99      | $-0.45$ | 0.45 | 0.20        |
| 13             | 62.25 | 61.45    | $-0.039$       | 1.003    | 61.47      | 0.78    | 0.78 | 0.61        |
| 14             | 61.42 | 61.46    | $-0.034$       | 0.992    | 60.90      | 0.52    | 0.52 | 0.27        |
|                | 61.59 | 61.43    | $-0.034$       | 1.003    | 61.59      |         |      |             |
|                |       |          |                |          | 60.93      |         |      |             |
|                |       |          |                |          | <b>MSE</b> |         |      | 0.809231    |

Tabel 3.2 Mencari nilai α pada peramalan padi

Perhitungan manual digunakan sebagai berikut :

1. Untuk mencari nilai dari penghalusan eksponesial berdasarkan rumus 2.1dapat

dilihat sebagai berikut :

$$
A_2 = 0.1 \frac{Y_2}{S_{2-2}} + 0.9(A_1 + T_1)
$$
  

$$
A_2 = 0.1 \frac{60.64}{1} + 0.9(62.22 + 0)
$$
  

$$
A_2 = 62.06
$$

2. Untuk mencari nilai dari estimasi trend berdasarkan rumus 2.2 dapat dilihat sebagai berikut :

$$
T_2 = 0.1(A_2 - A_1) + 0.9 T_1
$$

$$
T_2 = 0.1(62.06 - 62.22) + 0.9 * 1
$$

 $T_2 = -0.016$ 

3. Untuk mencari nilai dari estimasi musiman berdasarkan rumus 2.3 dapat dilihat sebagai berikut :  $S_2 = 0.1 \frac{Y_2}{A_2} + 0.9 S_{2-2}$ SURABAYA  $S_2 = 0.1 \frac{60.64}{62.06} + 0.9 * 1$ 

**INSTITUT BISNIS** 

 $S_2 = 0.998$ 

4. Untuk mencari nilai dari peramalan berdasarkan rumus 2.4 dapat dilihat sebagai berikut :

$$
Y_{2+1} = (A_2 + T_2)S_{2-2+1}
$$

$$
Y_3 = (62.06 + (-0.016))1
$$

$$
Y_3=62.05
$$

5. Untuk mencari nilai error dari peramalan berdasarkan rumus 2.5 dapat dilihat sebagai berikut :

$$
e_2 = Y_2 - \tilde{Y}_2
$$

$$
e_2 = 60.64 - 62.22
$$

$$
e_2 = -1.58
$$

6. Untuk mencari nilai *MSE* berdasarkan rumus 2.6 dapat dilihat sebagai berikut:

**INSTITUT BISNIS** 

SURABAYA

**NFORMATIKA** 

$$
MSE = \frac{\sum_{t=1}^{n} (Y_t - \ddot{Y}_t)^2}{n}
$$
  
 
$$
MSE = 0.809
$$

Dari perhitungan manual tersebut didapat *MSE* terkecil yang dapat dilihat pada

```
tabel 3.3
```
Tabel 3.3 MSE terkecil perhitungan manual  $\alpha$ =0.1 s/d  $\alpha$ =0.9

| $\alpha$ |     | μ   | <b>MSE</b> |
|----------|-----|-----|------------|
| 0.1      | 0.1 | 0.1 | 0.809      |
| 0.2      | 0.1 | 0.1 | 0.852      |
| 0.3      | 0.1 | 0.1 | 0.907      |
| 0.4      | 0.1 | 0.1 | 0.985      |
| 0.5      | 0.1 | 0.1 | 1.097      |
| 0.6      | 0.1 | 0.1 | 1.243      |
| 0.7      | 0.1 | 0.1 | 1.428      |
| 0.8      | 0.1 | 0.1 | 1.683      |
| 0.9      | 0.1 | 0.1 | 2.048      |

#### **Langkah kedua :** Menentukan nilai β

Setelah didapat nilai α maka dicari nilai β. Sama dengan mencari nilai α, niai β dicari menggunakan *trial and error*. Nilai β yang didapat adalah 0.1. Perhitungan manual mencari nilai β dapat dilihat pada tabel 3.4

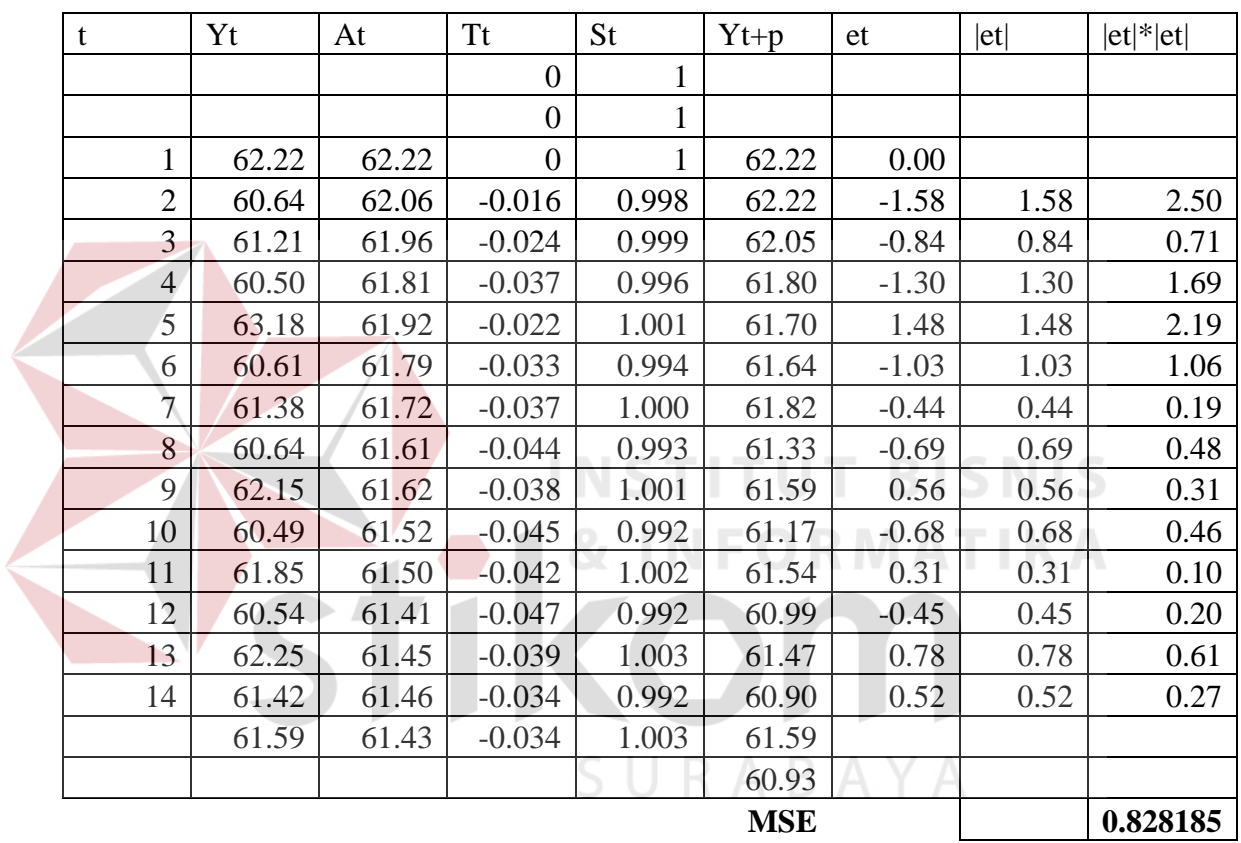

Tabel 3.4 Mencari nilai β pada peramalan padi IR-64

Dari perhitungan manual tersebut didapat *MSE* terkecil yang dapat dilihat pada

tabel 3.5

| $\alpha$ |     | u   | <b>MSE</b> |
|----------|-----|-----|------------|
| 0.1      | 0.1 | 0.1 | 0.8282     |
| 0.1      | 0.2 | 0.1 | 0.8413     |
| 0.1      | 0.3 | 0.1 | 0.9518     |
| 0.1      | 0.4 | 0.1 | 0.9667     |

Tabel 3.5 MSE terkecil perhitungan manual β=0.1 s/d β=0.9

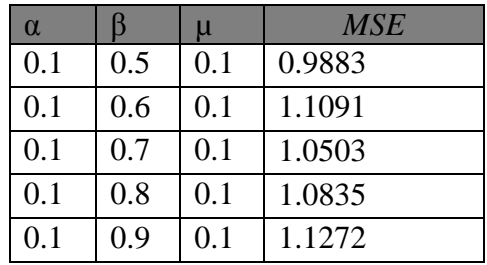

#### **Langkah ketiga :** Menentukan nilai µ

Langkah selanjutnya adalah mencari nilai *y.* Nilai *y* yang didapat adalah 0.4.

Perhitungan manual mencari nilai *y* dapat dilihat pada tabel 3.6

| Tabel 3.6 Mencari nilai y pada peramalan padi IR-64 |       |          |                |          |        |         |      |             |
|-----------------------------------------------------|-------|----------|----------------|----------|--------|---------|------|-------------|
| T                                                   | Yt    | $At=0.1$ | $Tt=0.1$       | $St=0.4$ | $Yt+p$ | et      | et   | $ et * et $ |
|                                                     |       |          | $\overline{0}$ | 1        |        |         |      |             |
|                                                     |       |          | $\theta$       |          |        |         |      |             |
| $\mathbf{1}$                                        | 62.22 | 62.22    | $\theta$       | $\pm$    | 62.22  | 0.00    |      |             |
| $\overline{2}$                                      | 60.64 | 62.06    | $-0.016$       | 0.991    | 62.22  | $-1.58$ | 1.50 | 2.25        |
| 3                                                   | 61.21 | 61.96    | $-0.024$       | 0.995    | 62.05  | $-0.84$ | 0.84 | 0.71        |
| $\overline{4}$                                      | 60.50 | 61.85    | $-0.033$       | 0.986    | 61.37  | $-0.87$ | 0.87 | 0.76        |
| $\overline{5}$                                      | 63.18 | 61.98    | $-0.016$       | 1.005    | 61.52  | 1.66    | 1.66 | 2.76        |
| 6                                                   | 60.61 | 61.92    | $-0.021$       | 0.983    | 61.09  | $-0.48$ | 0.48 | 0.23        |
| 7                                                   | 61.38 | 61.82    | $-0.029$       | 1.000    | 62.20  | $-0.82$ | 0.82 | 0.67        |
| 8                                                   | 60.64 | 61.78    | $-0.030$       | 0.982    | 60.74  | $-0.10$ | 0.10 | 0.01        |
| 9                                                   | 62.15 | 61.79    | $-0.026$       | 1.002    | 61.75  | 0.40    | 0.40 | 0.16        |
| 10                                                  | 60.49 | 61.74    | $-0.028$       | 0.981    | 60.68  | $-0.19$ | 0.19 | 0.04        |
| 11                                                  | 61.85 | 61.71    | $-0.028$       | 1.002    | 61.86  | $-0.01$ | 0.01 | 0.00        |
| 12                                                  | 60.54 | 61.69    | $-0.028$       | 0.981    | 60.53  | 0.01    | 0.01 | 0.00        |
| 13                                                  | 62.25 | 61.70    | $-0.024$       | 1.005    | 61.80  | 0.45    | 0.45 | 0.20        |
| 14                                                  | 61.42 | 61.77    | $-0.015$       | 0.987    | 60.53  | 0.89    | 0.89 | 0.79        |
|                                                     | 62.06 | 61.76    | $-0.015$       | 1.005    | 62.06  |         |      |             |
|                                                     |       |          |                |          | 60.91  |         |      |             |
| 0.659369<br><b>MSE</b>                              |       |          |                |          |        |         |      |             |

Tabel 3.6 Mencari nilai *y* pada peramalan padi IR-64

Dari perhitungan manual tersebut didapat *MSE* terkecil yang dapat dilihat pada tabel 3.7

| $\alpha$ | ß   | $\mu$ | MSE   |
|----------|-----|-------|-------|
| 0.3      | 0.6 | 0.1   | 0.828 |
| 0.3      | 0.6 | 0.2   | 0.714 |
| 0.3      | 0.6 | 0.3   | 0.67  |
| 0.3      | 0.6 | 0.4   | 0.659 |
| 0.3      | 0.6 | 0.5   | 0.665 |
| 0.3      | 0.6 | 0.6   | 0.687 |
| 0.3      | 0.6 | 0.7   | 0.721 |
| 0.3      | 0.6 | 0.8   | 0.772 |
| 0.3      | 0.6 | 0.9   | 0.836 |

Tabel 3.7 MSE terkecil perhitungan manual  $\mu$ =0.1 s/d  $\mu$ =0.9

**Langkah keempat :** Menentukan nilai peramalan

Dari tabel 3.7 dapat dilihat bahwa nilai terkecil ada pada  $\mu = 0.4$ . Berdasarkan perhitungan pada tabel 3.6 maka didapat nilai peramalan periode pertama adalah 62.06 kw dan nilai peramalan periode kedua adalah 60.91 kw

**Langkah keempat :** Menghitung luas lahan yang akan ditanam (berdasarkan hasil panen yang ada)

 Dari data hasil panen yang ada ditotal secara keseluruhan luas lahan yang ada yang dimiliki oleh petani yang melakukan hasil panen dengan Dinas Pertanian. Misalnya total luas lahan : 8 ha

**Langkah kelima :** Menghitung potensi pertanian (nilai peramalan x luas lahan)

 Nilai Peramalan pada tahun 2013 periode I adalah : 8 ha x 62.06 kw = 496.48 kw sedangkan nilai peramalan tahun 2013 periode II adalah : 8 ha x 60.91kw = 487.28 kw

C. Input

 Input dari proses peramalan potensi pertanian adalah data varietas, data hasil panen dan data hasil panen.

Setelah melakukan analisis permasalahan yang terjadi pada STA maka selanjutnya dilakukan desain sistem. Dalam desain sistem ini akandilakukanlangkah – langkah dalam menyelesaikan masalah yang ada, antara lain :

- 1. *System Flow*
- 2. *Context Diagram*
- 3. Diagram Jenjang Proses
- 4. *Data Flow Diagram* (DFD)
- 5. *Entity Relationship diagram* (ERD)
- 6. Struktur Tabel
- 7. Perancanangan Antar Muka

#### **3.4 Alur Proses Aplikasi**

#### **3.4.1** *System Flow*

*System flow* dari aplikasi sistem informasi pertanian tanaman pangan di Kabupaten Jombang (studi kasus: Dusun Megaluh) ini dapat dilihat pada gambar 3.3. Data transaksi hasil panen akan diinputkan kedalam sistem berdasarkan perjanjian hasil panen yang telah disepakati antara masing-masing kelompok tani dengan Dinas Pertanian Jombang. Data tersebut yang nantinya akan digunakan sebagai data peramalan untuk periode panen berikutnya.

URABAYA

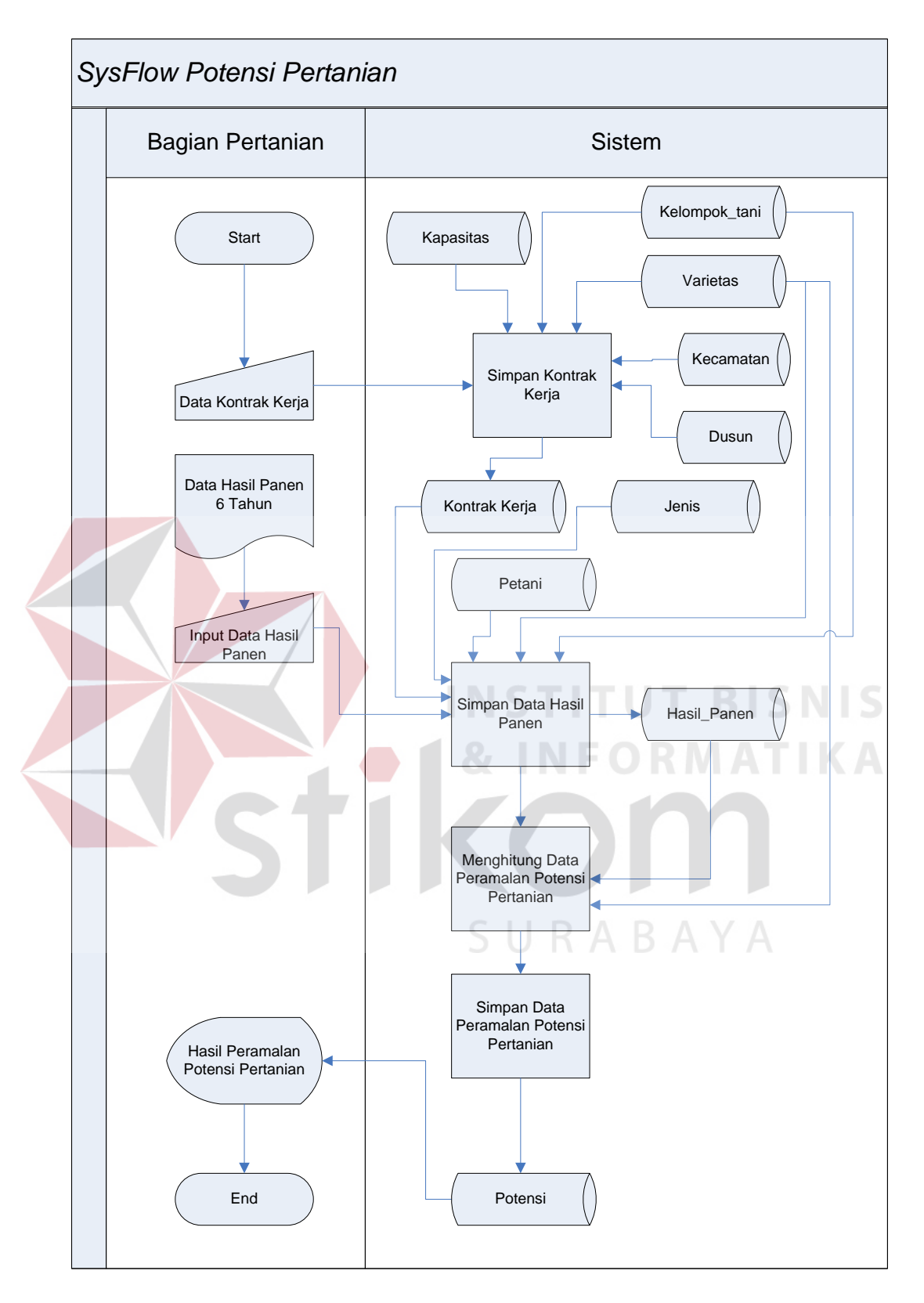

Gambar 3.3 System Flow Potensi Pertanian

#### **3.4.2 Data Flow Diagram**

*Data Flow Diagram* (DFD) pada aplikasi peramalan potensi pertanian ini akan menjelaskan alur data yang ada, serta adanya transaksi yang *up to date* yang akan mendukung sistem peramalan pada masa yang akan datang. Sehingga sistem ini akan dapat beradaptasi terhadap data yang baru. Secara umum *Data Flow Diagram* (DFD) pada aplikasi Sistem Informasi Potensi Pertanian Tanaman Pangan dijelaskan pada Gambar 3.4.

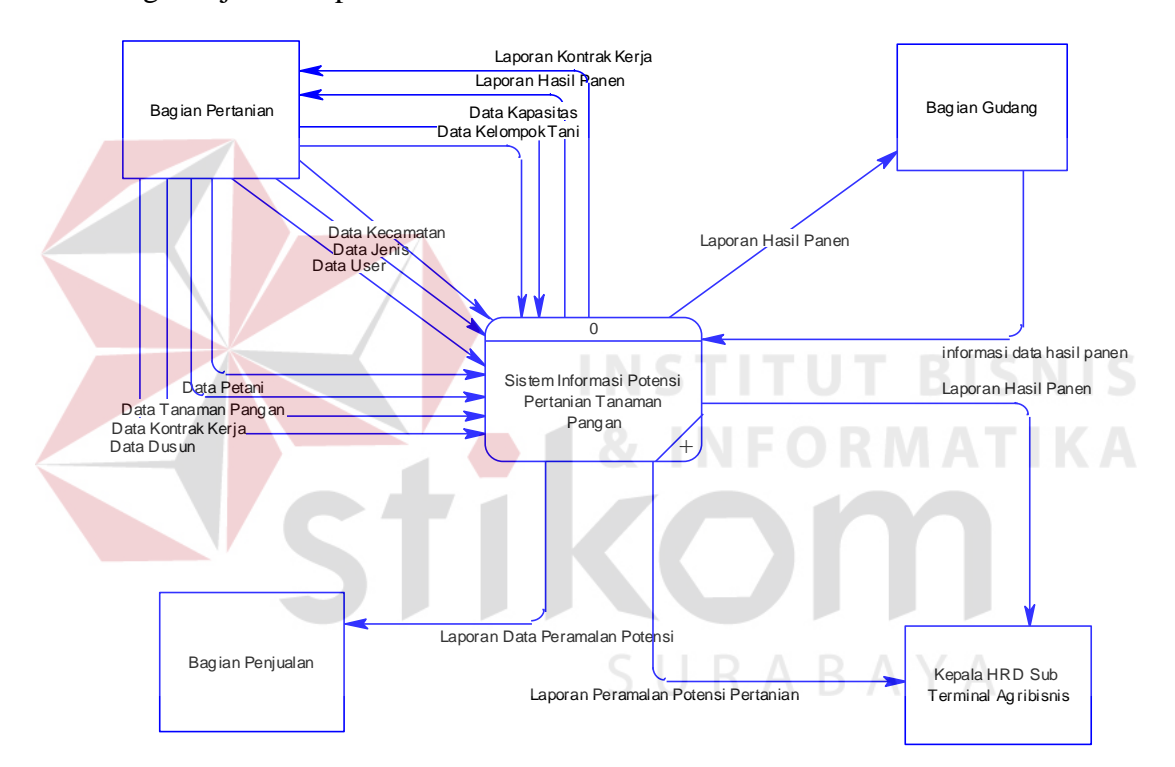

Gambar 3.4 Context Diagram

Dari Gambar 3.4 dapat dijelaskan bagaimana sistem informasi potensi pertanian yang dibangun dapat dijelaskan secara lebih detail dengan adanya sistem basis data. Diagram Konteks tersebut mempunyai entitas yang terlibat secara langsung dengan sistem yaitu Bagian Pertanian, Bagian Gudang, Bagian Penjualan dan Kepala HRD Sub Terminal Agribisnis. Masing-masing entitas ini akan memberikan masukan atau menerima keluaran dari sistem. Pembuatan sistem ini meliputi 4 proses besar yaitu mengelola data master, input data transaksi, proses peramalan potensi dan proses cetak laporan. Keempat proses tersebut lebih detailnya dapat dilihat pada Gambar 3.5.

# **A. DFD Level 0 Sub Proses Sistem Informasi Potensi Pertanian Tanaman Pangan di Kabupaten Jombang**

Pada aliran data sistem ini terdapat 4 proses yang terdiri dari :

1. Analisis Data Hasil panen

Mengelola data master ini merupakan proses penyimpanan dan pengubahan data master yang digunakan untuk proses selanjutnya. Di dalam proses ini terdapat berbagai macam proses penyimpanan dan perawatan datadata diantaranya master petani, kelompok tani dan varietas.

2. Analisis Data Hasil Panen

Input data transaksi merupakan proses pembuatan hasil panen dan penyetoran hasil panen. Dari transaksi penyetoran hasil panen maka dapat digunakan oleh proses selanjutnya yaitu proses peramalan potensi.

3. Menghitung Data Peramalan Pertanian

Proses ini merupakan proses perhitungan peramalan potensi pertanian menggunakan metode winter

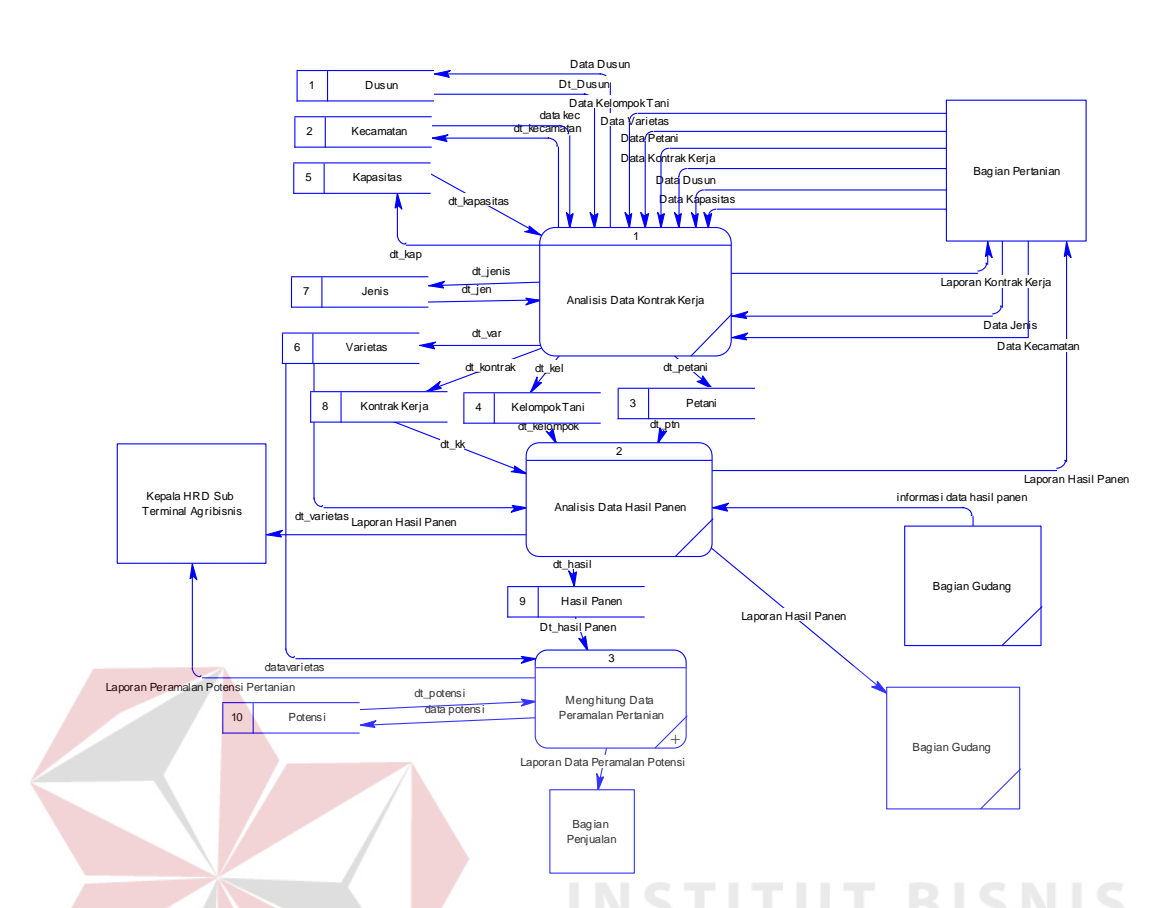

Gambar 3.5 DFD Level 0 Sub Proses Sistem Informasi Potensi Pertanian Tanaman Pangan di Kabupaten Jombang

#### **B. DFD Level 1 Sub Proses Menghitung Data Peramalan Potensi**

Proses menghitung data peramalan potensi dapat dilihat pada gambar 3.6. Proses ini memiliki 2 proses yaitu :

1. Menghitng Parameter Peramalan

Proses ini merupakan proses dimana user melakukan perhitungan untuk mencari parameter peramalan yang akan digunakan untuk mencari nilai potensi pertanian

2. Membuat Laporan Potensi Pertanian

Pembuatan laporan peramalan dibuat berdasarkan data store hasil panen dan varietas yang telah di olah dan disimpan ke dalam data store potensi yang akan digunakan oleh Kepala HRD STA dan bagian penjualan

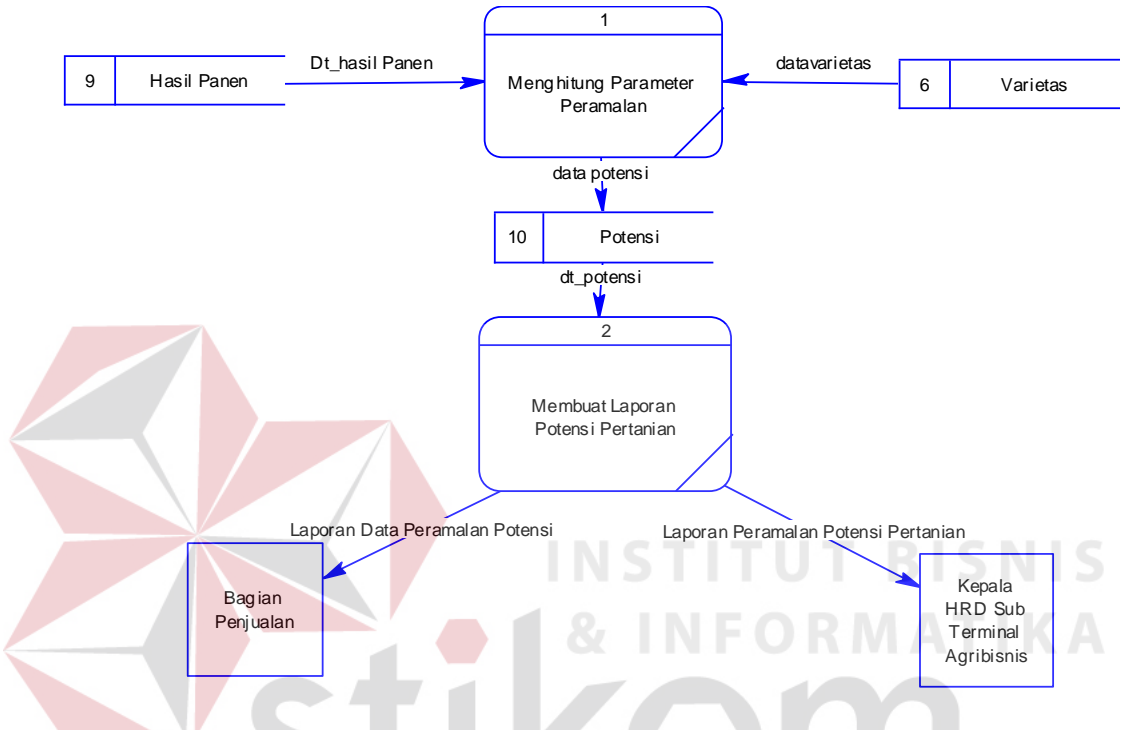

Gambar 3.6 DFD Level 1 Sub Proses Menghitung Data Peramalan Pertanian

SURABAYA

#### **3.5 Perancangan Basis Data**

#### **A. Conceptual Data Model**

Berikut ini adalah *Conceptual Data Model* (CDM) dari sistem infromasi potensi pertanian tanaman pangan di Kabupaten Jombang (Studi Kasus: Dusun Megaluh) yang memberikan gambaran mengenai struktur basis data secara keseluruhan sebagai relasi atau hubungan dari setiap entitas yang tidak bergantung pada *software* yang mendefinisikan struktur penyimpanannya secara fisik.

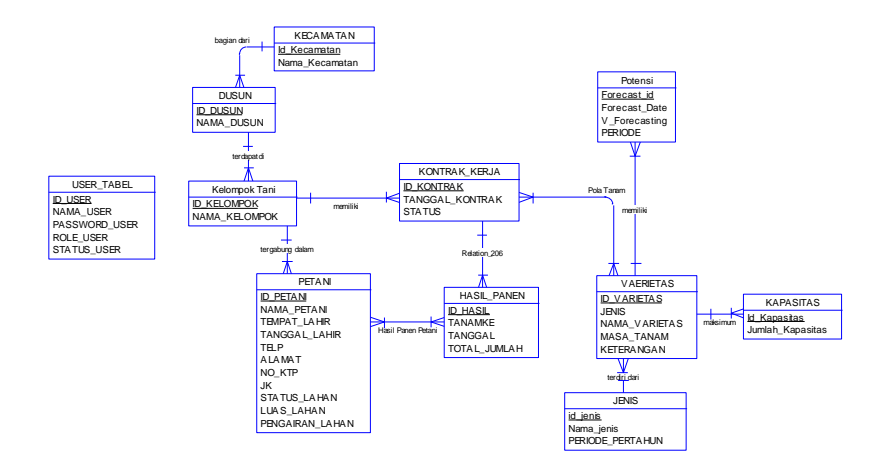

Gambar 3.7 *Conceptual Data Model*

#### **B. Physical Data Model**

*Physical Data Model* (PDM) dari sistem informasi potensi petanian tanaman pangan di Kabupaten Jombang (Studi Kasus: Dusun Megaluh) dapat dilihat pada Gambar 3.8 **IS** VAERIETAS<br>
NAMA\_VARIETAS varchar(10)<br>
NAMA\_VARIETAS varchar(50)<br>
MASA\_TANAM integer<br>
METERANGAN varchar(50) VAERIETAS<br>
<u>DVARIETAS</u> varchar(10)<br>
NAMA\_VARIETAS varchar(50)<br>
MASA\_TANAM integer<br>
KETERANGAN varchar(50)<br>
JENIS varchar(20) PERIODE\_PERTAHUN integer<br>PERIODE\_PERTAHUN integer VAERIETAS JENIS ID\_VARIETAS varchar(10) ID\_JENIS varchar(10) ID\_VARIETAS = ID\_VARIETAS **TKA** NAMA\_JENIS varchar(20)  $INS = I$  $K$ FTFR JENIS varchar(20) ID\_VARIETAS = ID\_VARIETAS KAPASITAS<br>JUMLAH KAPASITAS varcha<br>JUMLAH\_KAPASITAS integer ID\_JENIS varchar(10) **POTENSI**<br> **POTENSI**<br>
<u>ID\_VARIETAS</u> varchar(10)<br>
FORECAST\_DATE date KAPASITAS D\_KAPASITAS varchar(10) POTENSI ID\_VARIETAS = ID\_VARIETAS ID\_VARIETAS varchar(10) FORECA ST\_ID varchar(10) KONTRAK\_KERJA

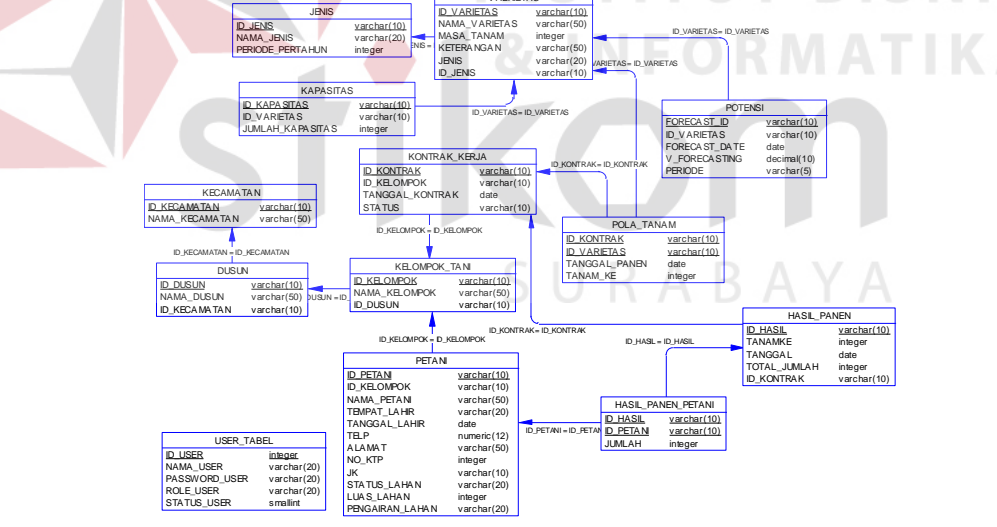

Gambar 3.8 *Physical Data Model*

#### **C. Struktur Tabel**

Struktur tabel yang digunakan dalam pembuatan sistem informasi potensi petanian tanaman pangan di Kabupaten Jombang (Studi Kasus: Dusun Megaluh) adalah sebagai berikut :

1. Nama Tabel : USER\_TABEL

Primary Key: ID\_USER

Foreign Key : -

Fungsi: Menyimpan data pengguna

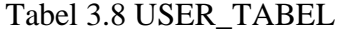

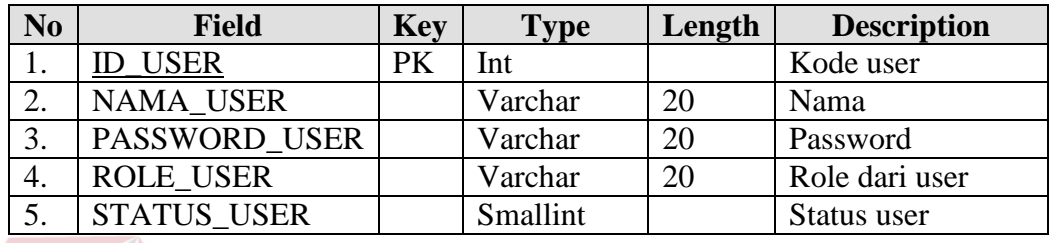

2. Nama Tabel: Petani

Primary Key: ID\_Petani

Foreign Key : ID\_Kelompok

Fungsi: Menyimpan data petani

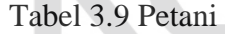

**INS** 

 $8<sub>1</sub>$ 

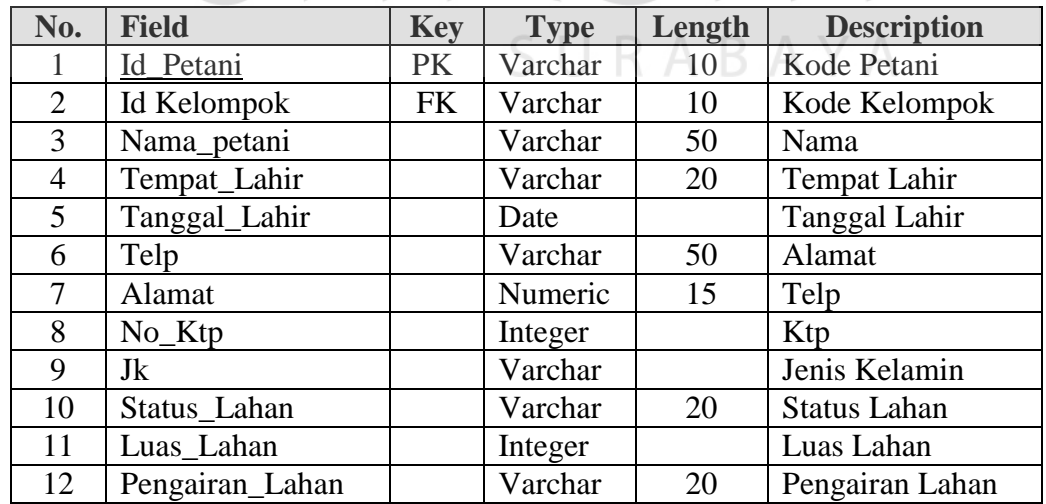

3. Nama Tabel: Kelompok Tani

Primary Key: ID\_Kelompok

**TBISNIS** 

Foreign Key: ID\_Dusun

Fungsi: Menyimpan data kelompok tani

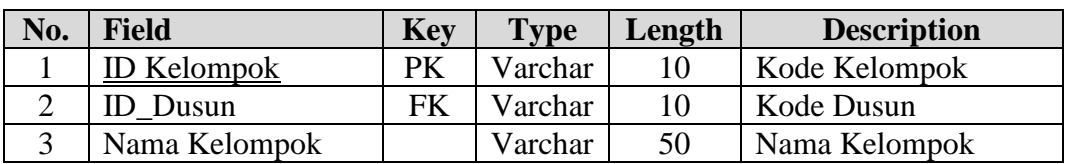

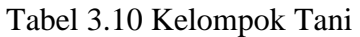

4. Nama Tabel: Dusun

Primary Key: ID\_Dusun

Foreign Key: ID Dusun

Fungsi: Menyimpan data dusun

Tabel 3.11 Dusun

| No. | <b>Field</b> | <b>Key</b> | <b>Type</b> | Length | <b>Description</b> |
|-----|--------------|------------|-------------|--------|--------------------|
|     | D Dusun      |            | Varchar     |        | Kode Dusun         |
|     | D Dusun      | FK         | Varchar     |        | Kode Dusun         |
|     | Nama Dusun   |            | Varchar     |        | Nama Dusun         |

5. Nama Tabel: Hasil Panen

Primary Key: ID\_Hasil

Foreign Key : ID\_kontrak, ID\_Varietas

Fungsi: Menyimpan data hasil panen dari petani

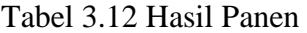

SURABAYA

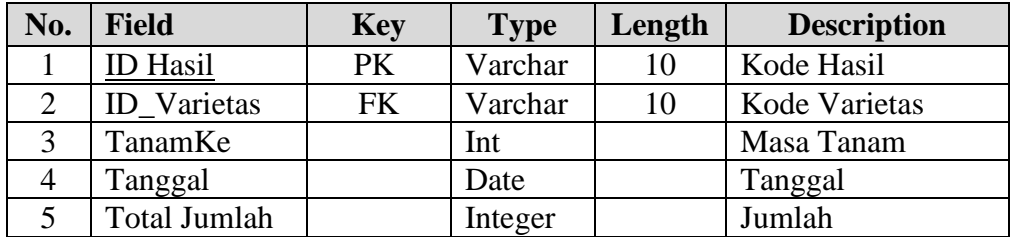

6. Nama Tabel: Hasil panen

Primary Key: ID\_Kontrak

Foreign Key : -

Fungsi: Menyimpan data hasil panen

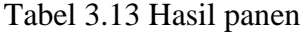

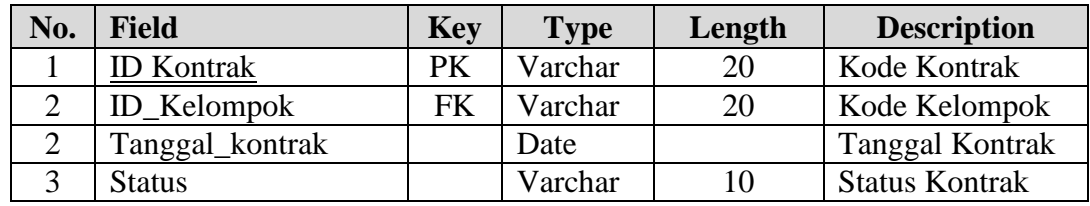

7. Nama Tabel: Varietas

Primary Key: ID\_Varietas

Foreign Key : -

Fungsi: Menyimpan data Varietas Tanaman **ATIKA** 

## Tabel 3.14 Varietas

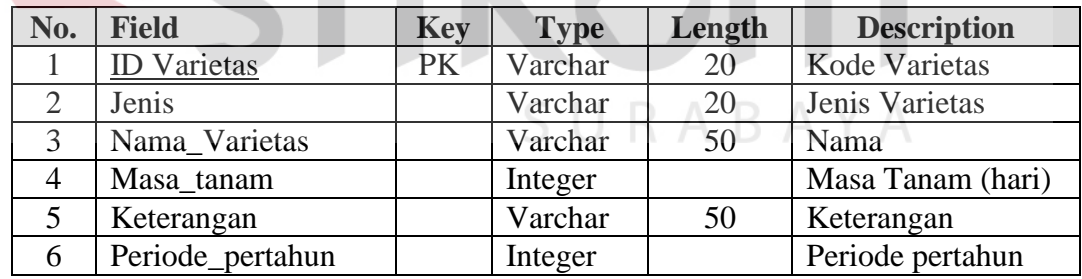

8. Nama Tabel: Pola\_Tanam

Primary Key: -

Foreign Key : ID\_Kontrak, ID\_Varietas

Fungsi: Menyimpan data pola tanam

**BISNIS** 

| No.       | <b>Field</b>       | <b>Key</b> | <b>Type</b> | Length | <b>Description</b> |
|-----------|--------------------|------------|-------------|--------|--------------------|
|           | <b>ID</b> Kontrak  | FK         | Varchar     | 10     | Kode Kontrak       |
| $\bigcap$ | <b>ID</b> Varietas | FK         | Varchar     | 10     | Kode Varietas      |
|           | Tanggal_Pola       |            | Date        |        | Tanggal            |
|           | tanamKe            |            | Varchar     | 10     | Tanam Ke-          |

Tabel 3.15 Pola\_Tanam

9. Nama Tabel: Potensi

Primary Key: Forecast\_Id

Foreign Key : ID\_Varietas

Fungsi: Menyimpan data peramalan potensi pertanian

Tabel 3.16 Potensi

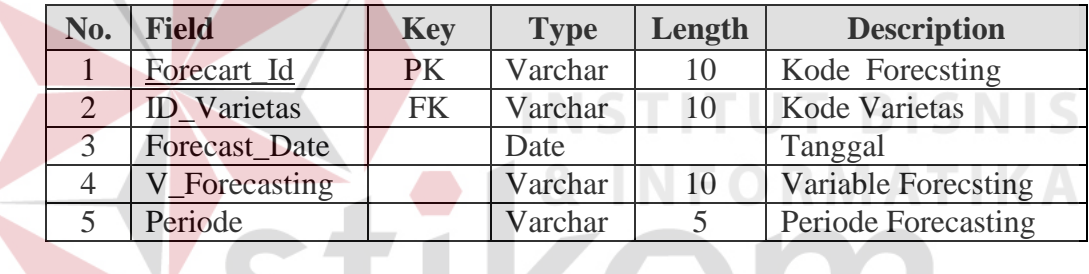

10. Nama Tabel: Hasil Panen Petani

Primary Key: Id\_Hasil, Id\_Petani RABAYA

Foreign Key : -

Fungsi: Menyimpan data Hasil Panen Petani

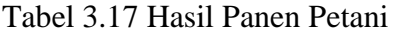

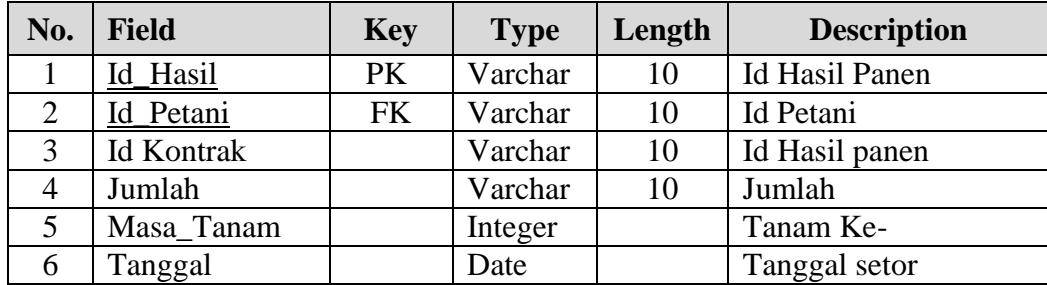

11. Nama Tabel: Dusun

Primary Key: ID Dusun

Foreign Key : -

Fungsi: Menyimpan data Hasil Dusun

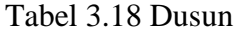

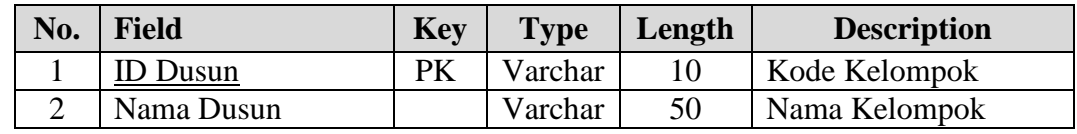

#### 12. Nama Tabel: Kapasitas

Primary Key: ID Kapasitas

Foreign Key : ID Vaarietas

Fungsi: Menyimpan data Kapasitas maksimal varietas tanam

#### Tabel 3.19 Kapasitas RNATIKA

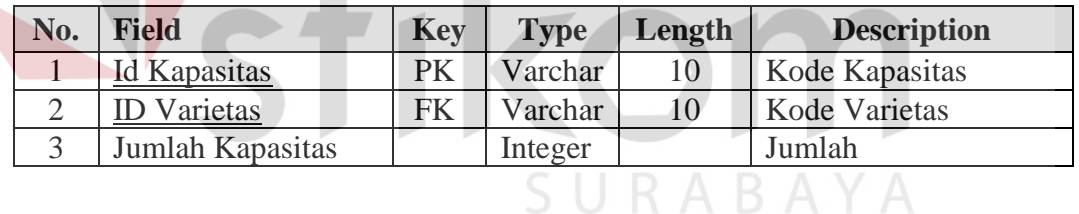

13. Nama Tabel: Jenis

Primary Key: ID Jenis

Foreign Key : -

Fungsi: Menyimpan data Jenis Tanaman

 $\sim$ 

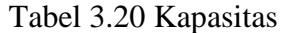

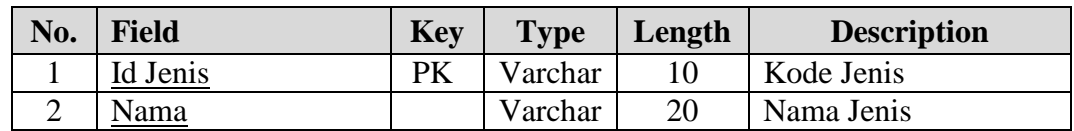

#### **3.6 Perancangan Desain Antar Muka**

Perancangan antar muka digunakan sebagai pengisian data, baik berupa data master maupun data transaksi. Berikut ini merupakan perancangan antarmuka untuk sistem informasi potensi pertanian tanaman pangan.

#### **3.6.1.Desain Input**

Desain input merupakan rancangan berupa form untuk memasukkan dan mengolah data menjadi informasi. Desain input juga merupakan acuan dalam pembuatan aplikasi dalam merancang dan membangun sistem.

1. Desain Form Login

Form ini digunakan untuk melakukan login sebelum mengoperasikan aplikasi. Form login dapat dilihat pada Gambar 3.9.

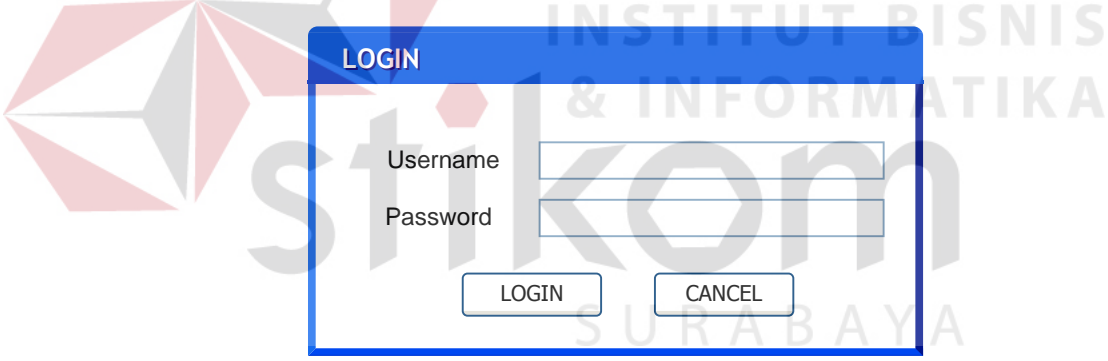

Gambar 3.9 Desain Form Login.

Berikut ini adalah fungsi-fungsi obyek desain form login :

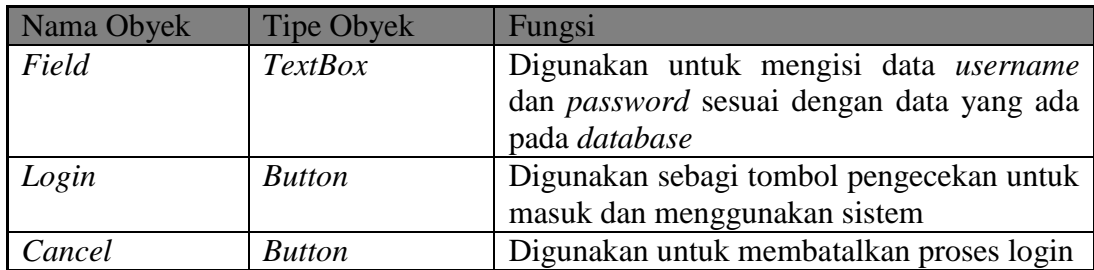

Tabel 3.21 Fungsi-Fungsi Obyek Desain Form Login

#### 2. Desain Form Menu Utama

Form menu utama merupakan form yang merelasikan terhadap form-form pada aplikasi. Form ini dapat juga dianggap sebagai form induk bagi form-form di aplikasi. Form menu utama dapat dilihat pada Gambar 3.10.

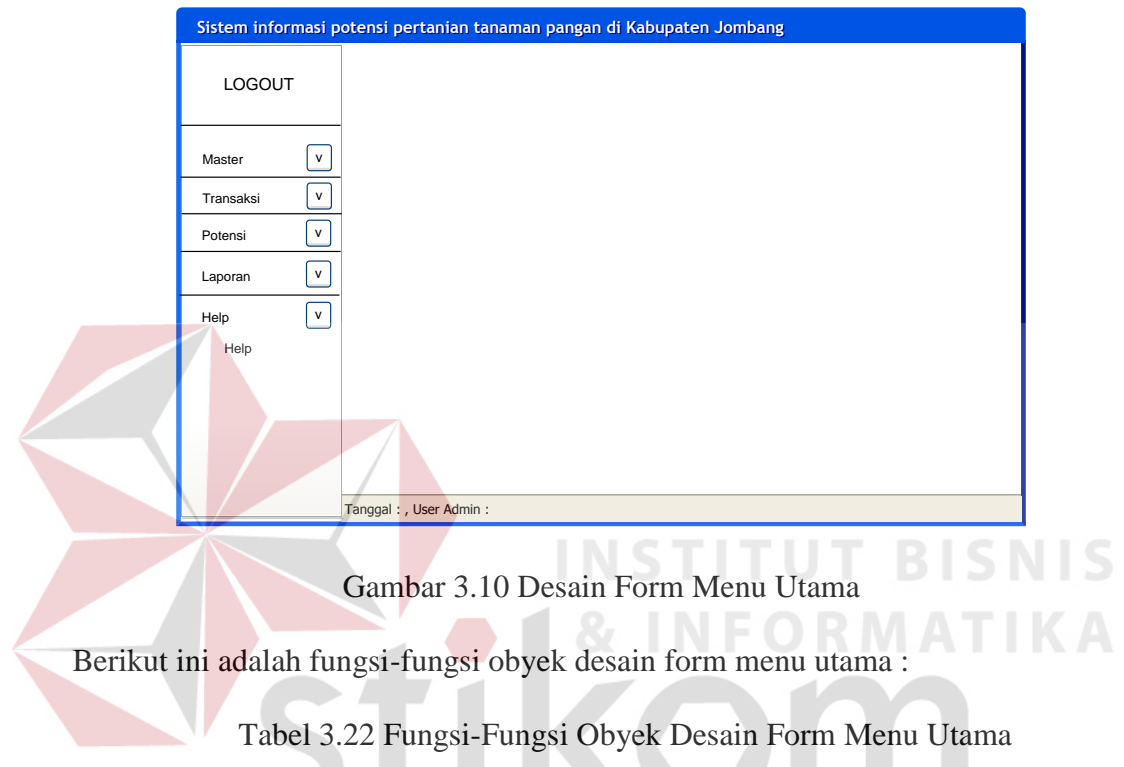

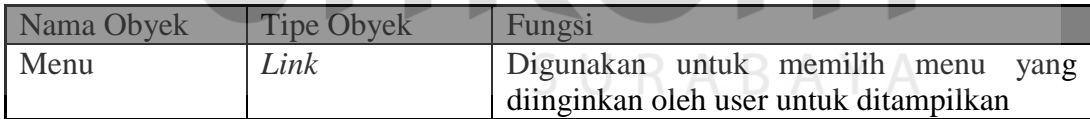

#### 3. Desain Form Master User

*Form Master User* digunakan untuk menyimpan data *master user* yang digunakan untuk mengakses *form* login. User diharuskan memilih role yang ada sebagai Kepala HRD STA, Bag. Penjualan, Bag. Gudang, atau Bag. Pertanian. Pada status berisi aktif dan non aktif yang berfungsi untuk mengaktifkan ataupun menonaktifkan user. Tombol simpan digunakan untuk menyimpan data yang ada, tetapi jika ingin mengubah data pada tabel tombol simpan akan otomatis berubah menjadi "simpan perubahan" jika tabel diklik dua kali. Tombol batal digunakan untuk membatalkan proses yang sedang berlangsung. Tombol *Refresh* digunakan untuk merefresh data pada tabel.

Pada *form* ini terdapat *filter* pencarian yang digunakan untuk mencari data yang diinginkan user. *Button* awal, sebelum, sesudah dan akhir digunakan untuk melihat halaman sesuai dengan yang *user* inginkan. *Form Master User* dapat dilihat pada Gambar 3.11

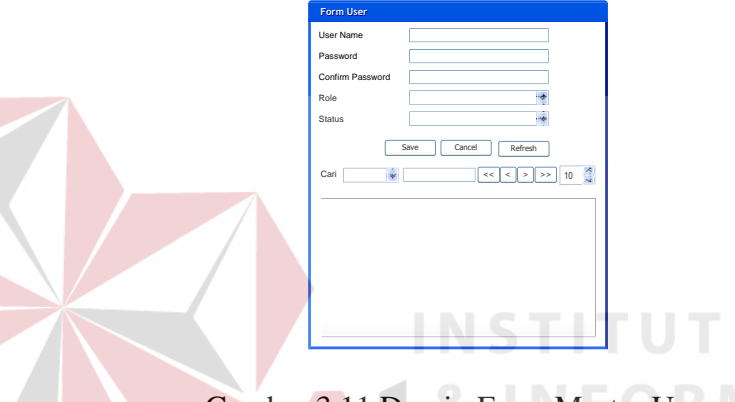

Gambar 3.11 Desain Form Master User

Berikut ini adalah fungsi-fungsi obyek desain form master user :

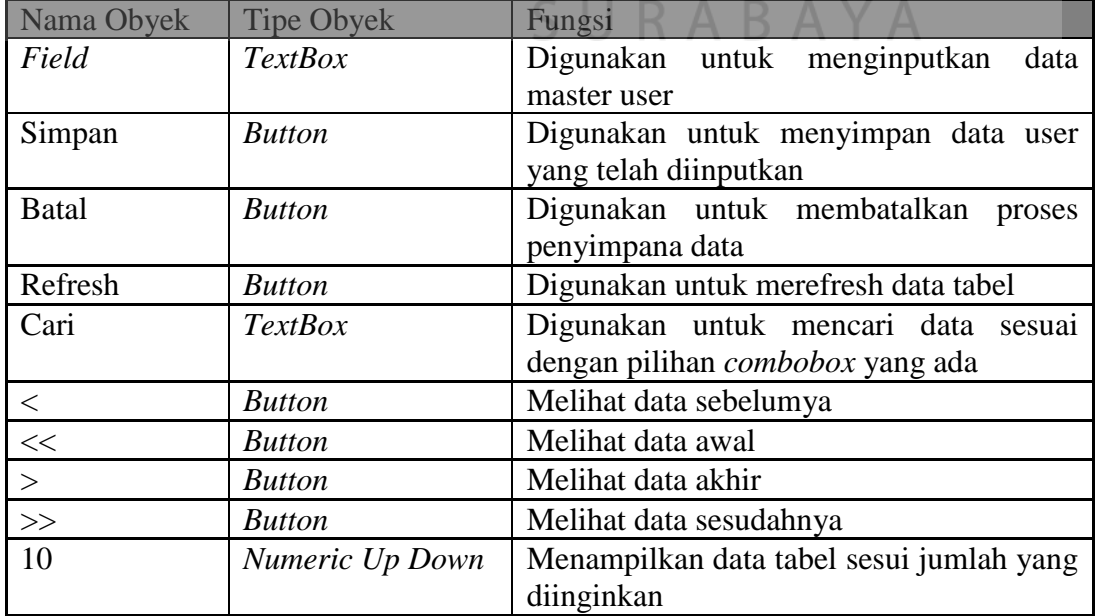

Tabel 3.23 Fungsi-Fungsi Obyek Desain Form Master User

**BISNIS** 

4. Desain Form Master Dusun

Form ini digunakan untuk menyimpan dan mengubah data user yang akan melakukan login. *Filter* dan tombol-tombol yang ada pada *form* ini juga berfungsi sama seperti pada *form Master User.* Form master user dapat ditunjukkan pada Gambar 3.12.

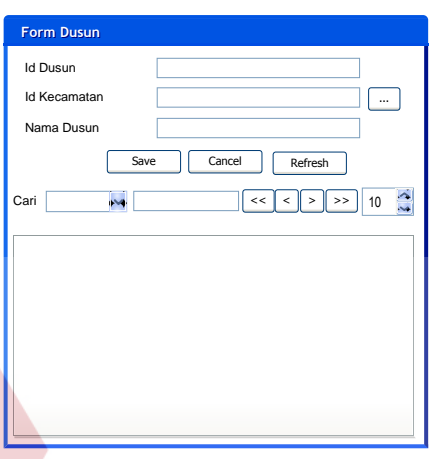

Gambar 3.12 Desain Form Master Dusun

Berikut ini adalah fungsi-fungsi obyek desain form master dusun :

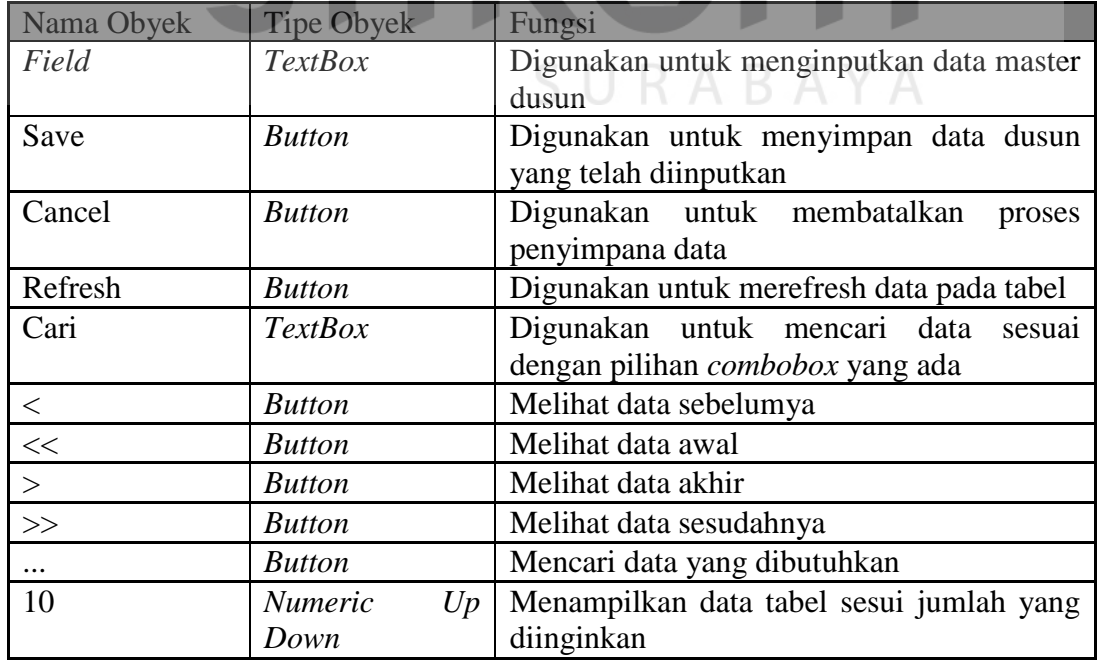

Tabel 3.24 Fungsi-Fungsi Obyek Desain Form Master Dusun

**BISNIS** 

#### 5. Desain Form Master Petani

*Form* Transaksi Master Petani digunakan untuk menyimpan data master petani. Petani akan dikelompokkan kedalam satu kelompok tani. *Filter* dan tombol-tombol yang ada pada *form* ini juga berfungsi sama seperti pada *form Master User. Form* Transaksi Master Petani dapat dilihat pada Gambar 3.13

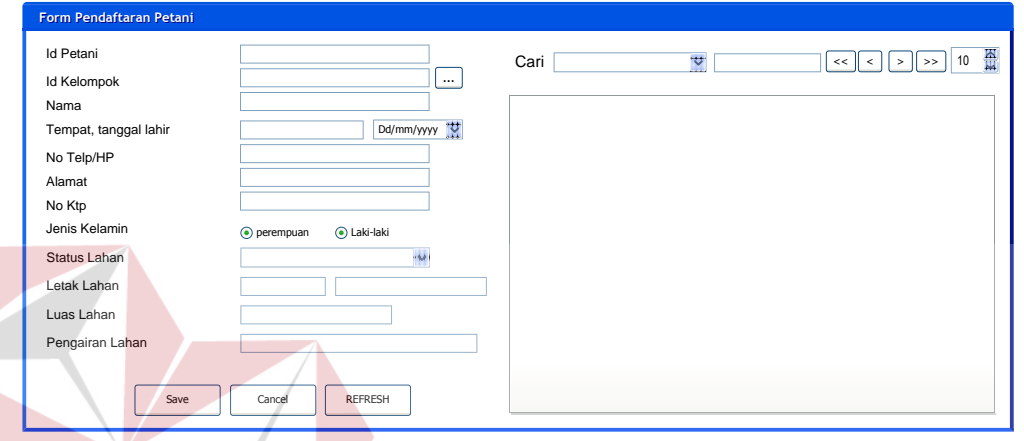

Gambar 3.13 Desain Form Master Petani

Berikut ini adalah fungsi-fungsi obyek desain form master petani:

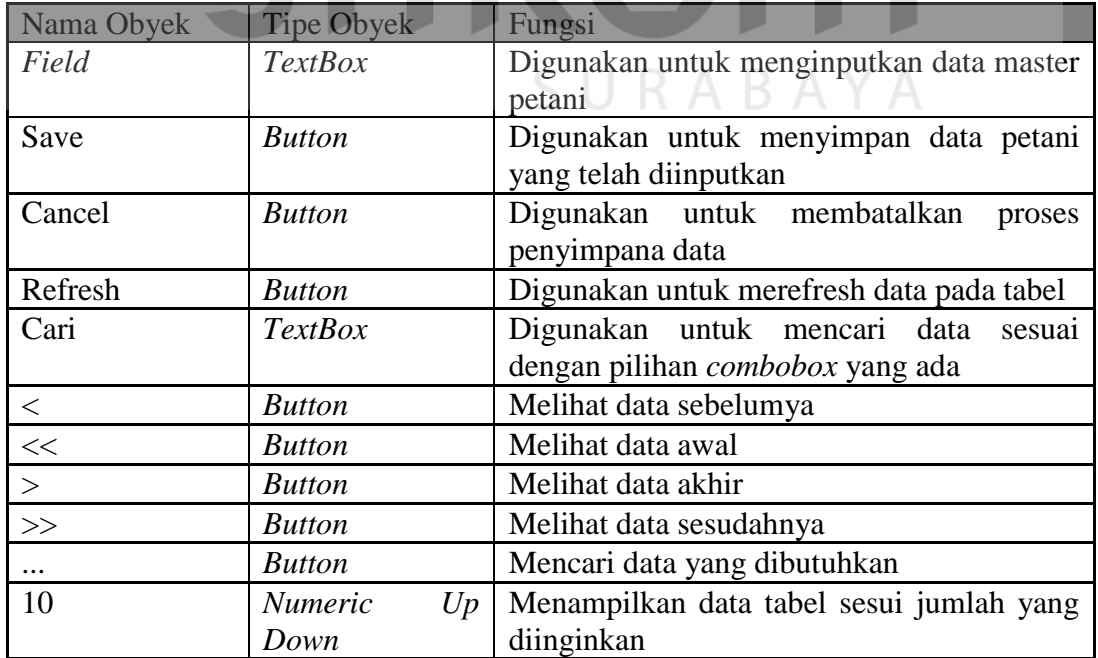

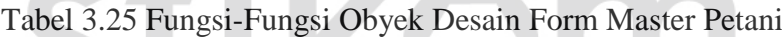

**NS** 

6. Desain Form Master Kelompok Tani

*Form Master* Kelompok Tani digunakan untuk menyimpan data *master* kelompok tani. *Filter* dan tombol-tombol yang ada pada *form* ini juga berfungsi sama seperti pada *form Master User. Form Master* Kelompok Tani dapat dilihat pada Gambar 3.14

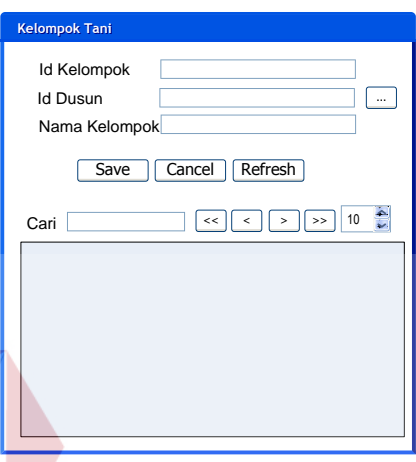

Gambar 3.14 Desain Form Master Kelompok Tani

Berikut ini adalah fungsi-fungsi obyek desain form master kelompok tani :

Tabel 3.26 Fungsi-Fungsi Obyek Desain Form Master Kelompok Tani

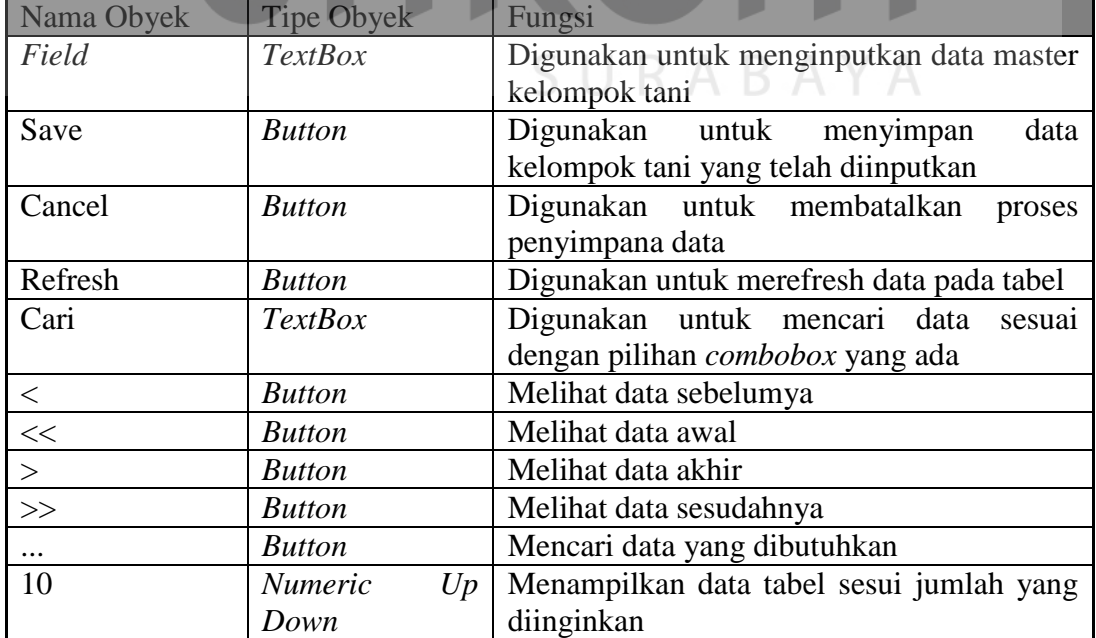

SNIS

7. Desain Form Master Dusun

*Form Master* Dusun digunakan untuk menyimpan data *master* dusun. *Filter*  dan tombol-tombol yang ada pada *form* ini juga berfungsi sama seperti pada *form Master User. Form Master* Dusun dapat dilihat pada Gambar 3.15

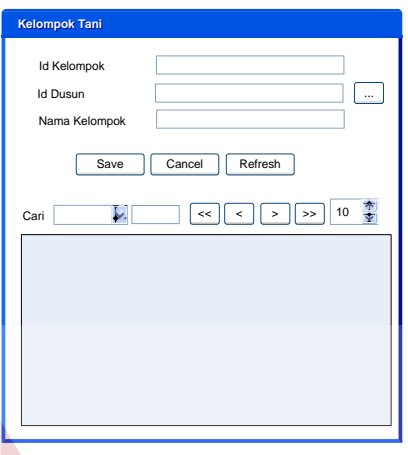

Gambar 3.15 Desain Form Master Dusun

Berikut ini adalah fungsi-fungsi obyek desain form master dusun : **SNIS** 

Tabel 3.27 Fungsi-Fungsi Obyek Desain Form Master Dusun

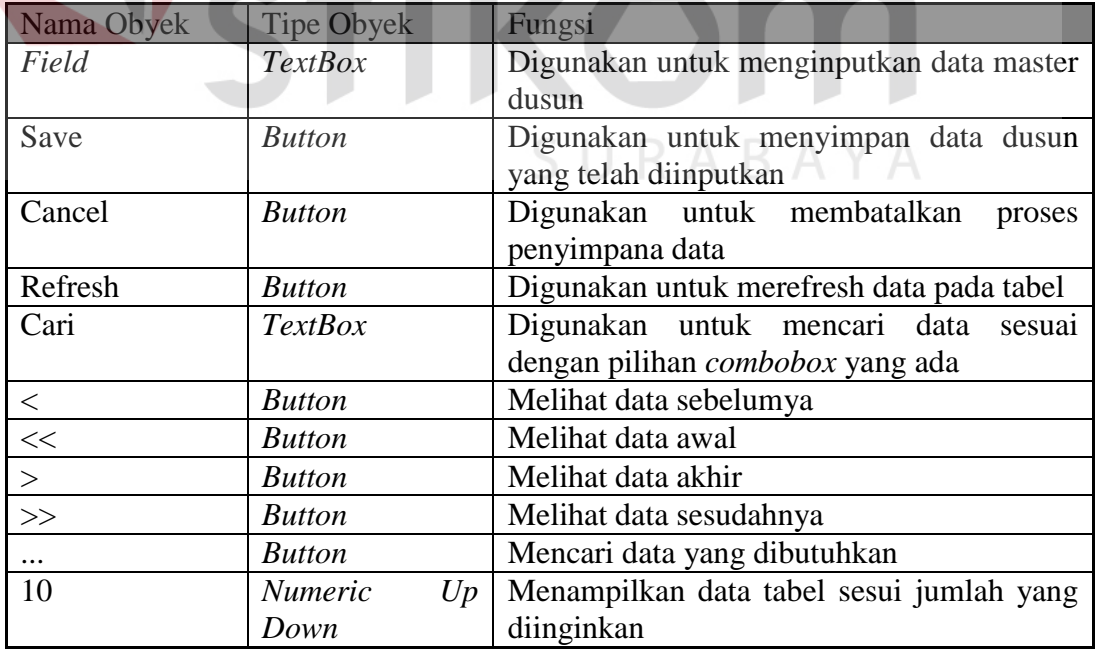

#### 8. Desain Form Master Kapasitas

*Form Master* Kapasitas digunakan untuk menyimpan data *master* kapasitas. *Filter* dan tombol-tombol yang ada pada *form* ini juga berfungsi sama seperti pada *form Master User. Form Master* Kapasitas dapat dilihat pada Gambar 3.16

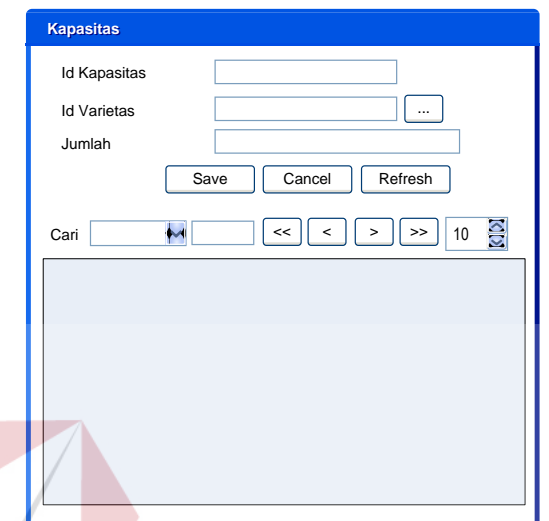

Gambar 3.16 Desain Form Master Kapasitas

Berikut ini adalah fungsi-fungsi obyek desain form master kapasitas :

Tabel 3.28 Fungsi-Fungsi Obyek Desain Form Master Kapasitas

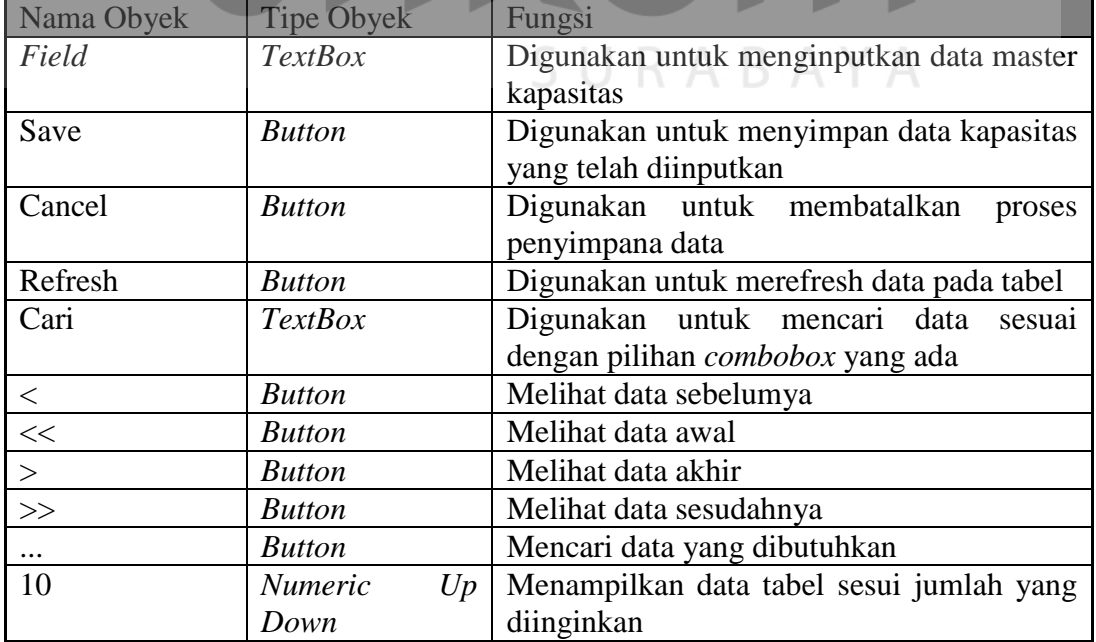

#### 9. Desain Form Master Jenis

*Form Master* Jenis digunakan untuk menyimpan data *master* jenis tanaman. *Filter* dan tombol-tombol yang ada pada *form* ini juga berfungsi sama seperti pada *form Master User. Form Master* Jenis dapat dilihat pada Gambar 3.17

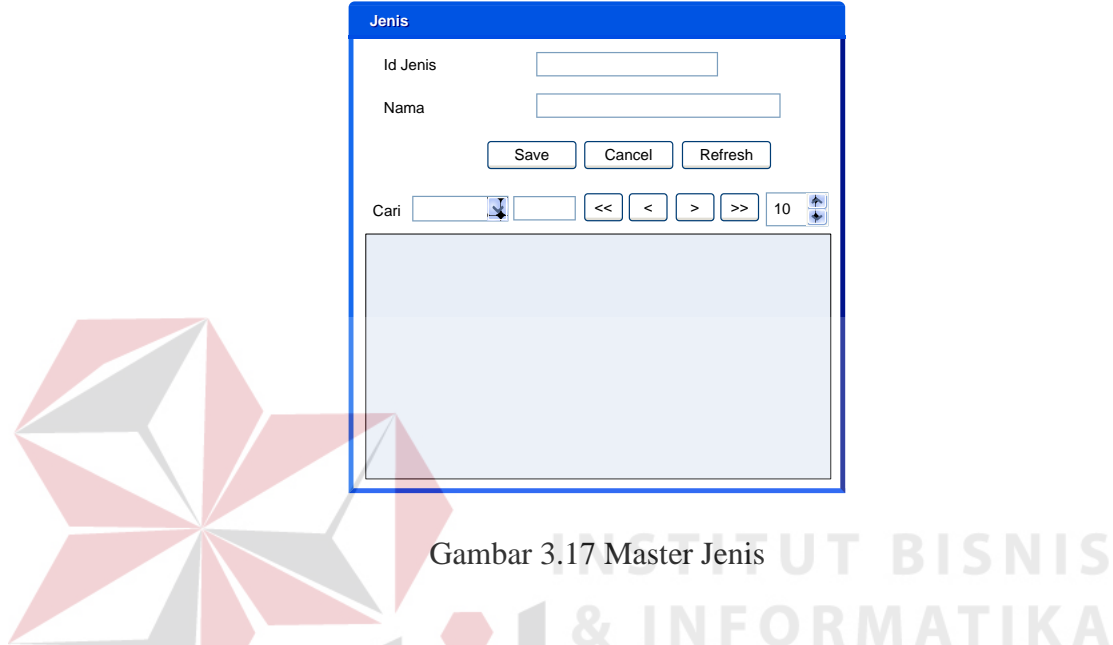

Berikut ini adalah fungsi-fungsi obyek desain form master jenis :

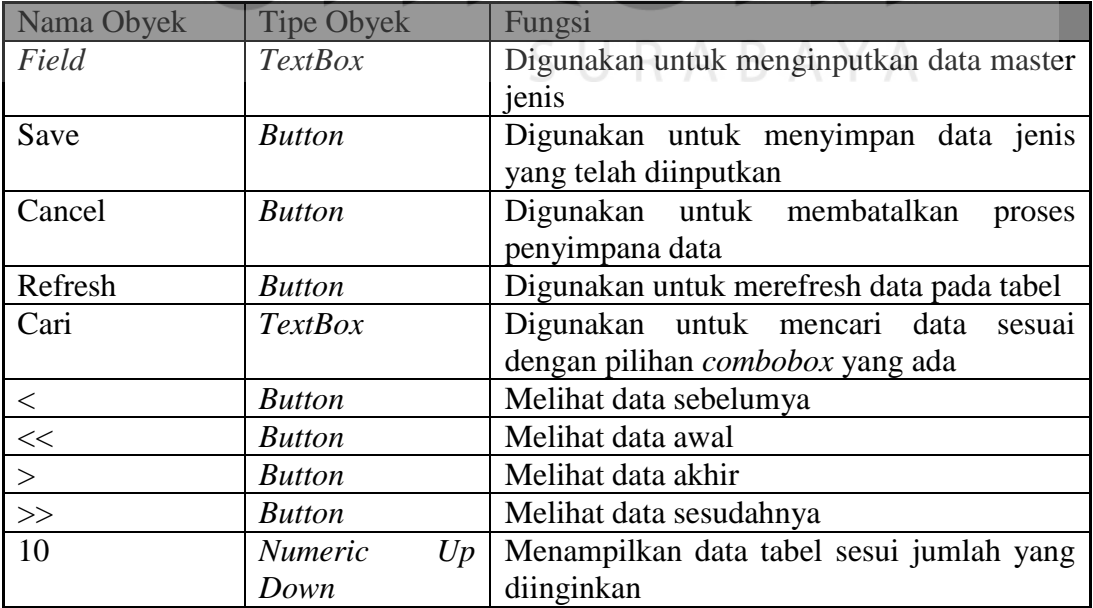

Tabel 3.29 Fungsi-Fungsi Obyek Desain Form Master Jenis

10. Desain Form Master Varietas

*Form Master* Varietas Tanaman digunakan untuk menyimpan data *master* varietas tanaman. *Filter* dan tombol-tombol yang ada pada *form* ini juga berfungsi sama seperti pada *form Master User. Form Master* Varietas Tanaman dapat dilihat pada Gambar 3.18

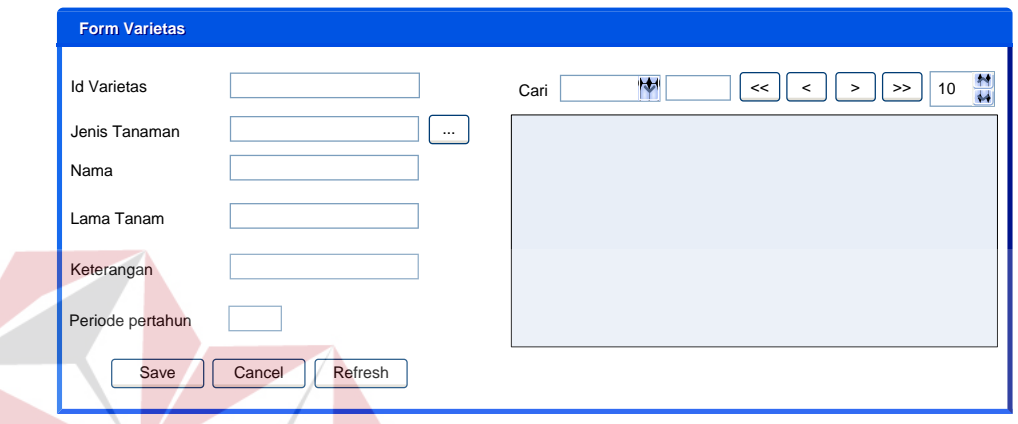

Gambar 3.18 Desain Form Master Varietas **ISNIS** 

Berikut ini adalah fungsi-fungsi obyek desain form master varietas :

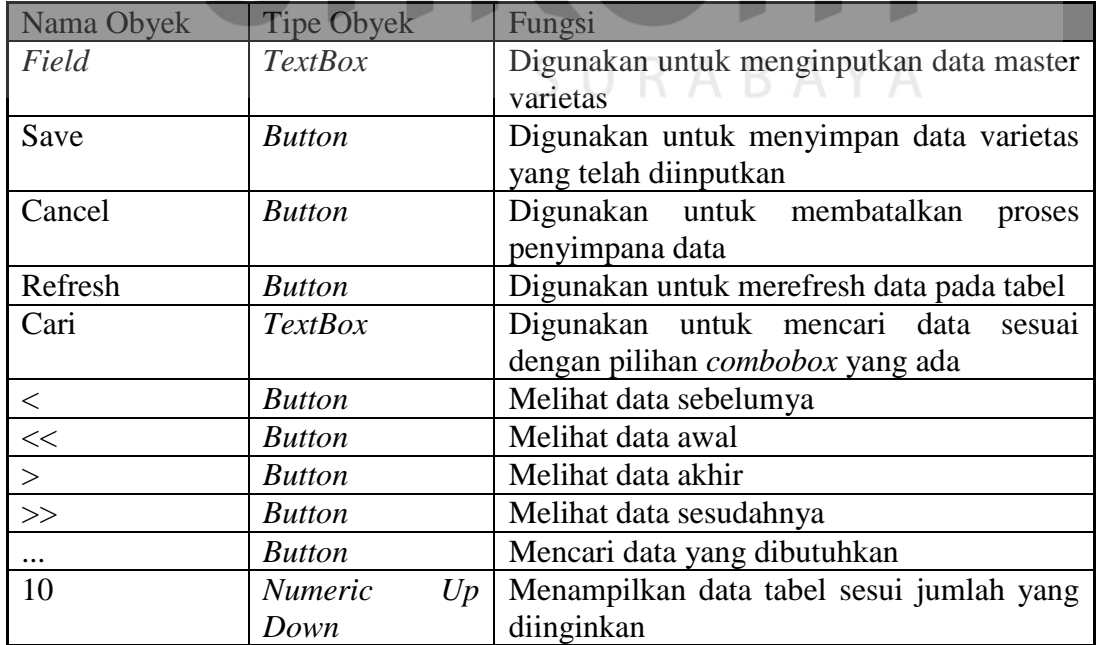

Tabel 3.30 Fungsi-Fungsi Obyek Desain Form Master Varietas

#### 11. Desain Form Transaksi Hasil panen

*Form* Hasil panen digunakan untuk menyimpan data hasil panen antara Dinas Pertanian dengan Kelompok Tani. *Filter* dan tombol-tombol yang ada pada *form*  ini juga berfungsi sama seperti pada *form Master User. Form* Hasil panen dapat dilihat pada Gambar 3.19

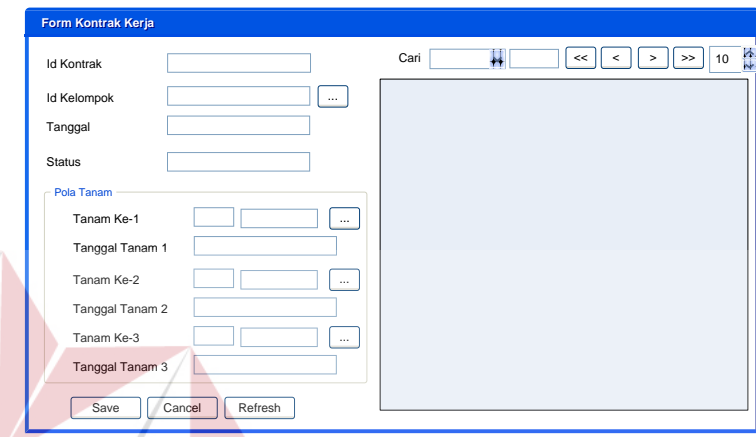

Gambar 3.19 Desain Form Transaksi Hasil panen SNIS

Berikut ini adalah fungsi-fungsi obyek desain form transaksi hasil panen :

Tabel 3.31 Fungsi-Fungsi Obyek Desain Form Transaksi Hasil panen

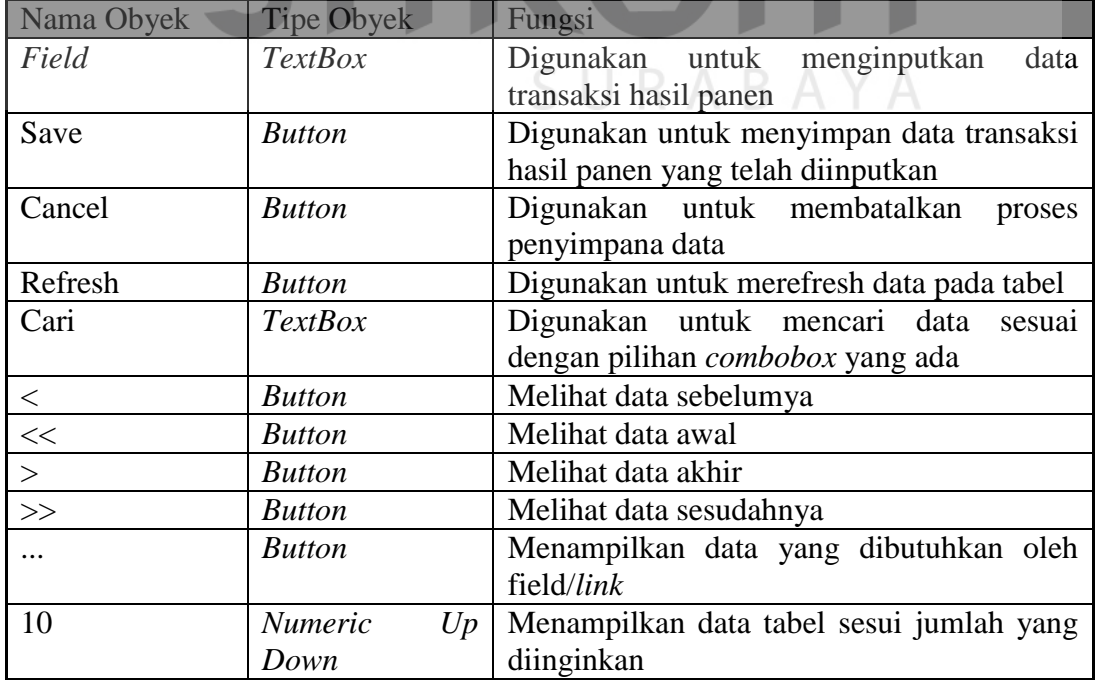

12. Desain Form Transaksi Hasil Panen

*Form* Transaksi Hasil Panen digunakan untuk menyimpan data transaksi hasil panen yang dilakukan oleh petani. Dari Id Kontrak maka didapatkan id kelompok dan id varietas. Tanggal Setoran otomatis akan terisi berdasarkan tanggal hari ini. Berdasarkan id kontrak yang ada maka pola tanam akan otomatis terisi. Pengguna hanya diminta untuk menginputkan jumlah hasil panen. *Filter* dan tombol-tombol yang ada pada *form* ini juga berfungsi sama seperti pada *form Master User. Form*  Transaksi Hasil Panen dapat dilihat pada Gambar 3.20

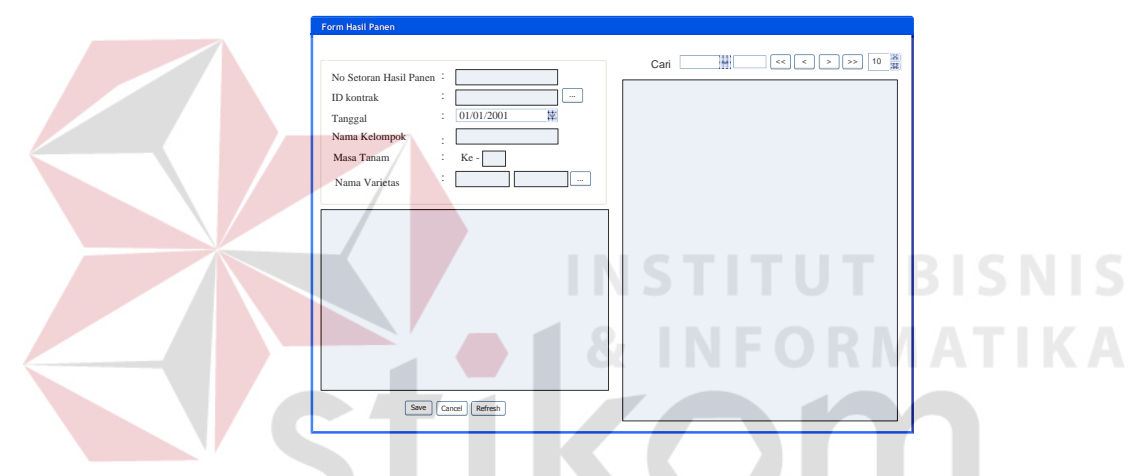

Gambar 3.20 Desain Form Transaksi Hasil Panen

Berikut ini adalah fungsi-fungsi obyek desain form transaksi hasil panen:

| Nama Obyek | <b>Tipe Obyek</b> | Fungsi                                    |  |  |
|------------|-------------------|-------------------------------------------|--|--|
| Field      | <b>TextBox</b>    | menginputkan<br>Digunakan untuk<br>data   |  |  |
|            |                   | transaksi hasil panen                     |  |  |
| Save       | <b>Button</b>     | Digunakan untuk menyimpan data transaksi  |  |  |
|            |                   | hasil panen yang telah diinputkan         |  |  |
| Cancel     | <b>Button</b>     | Digunakan untuk membatalkan<br>proses     |  |  |
|            |                   | penyimpana data                           |  |  |
| Refresh    | <b>Button</b>     | Digunakan untuk merefresh data pada tabel |  |  |
| Cari       | TextBox           | Digunakan untuk mencari data<br>sesuai    |  |  |
|            |                   | dengan pilihan <i>combobox</i> yang ada   |  |  |
|            | <b>Button</b>     | Melihat data sebelumya                    |  |  |
| $<<$       | <b>Button</b>     | Melihat data awal                         |  |  |

Tabel 3.32 Fungsi-Fungsi Obyek Desain Form Transaksi Hasil Panen

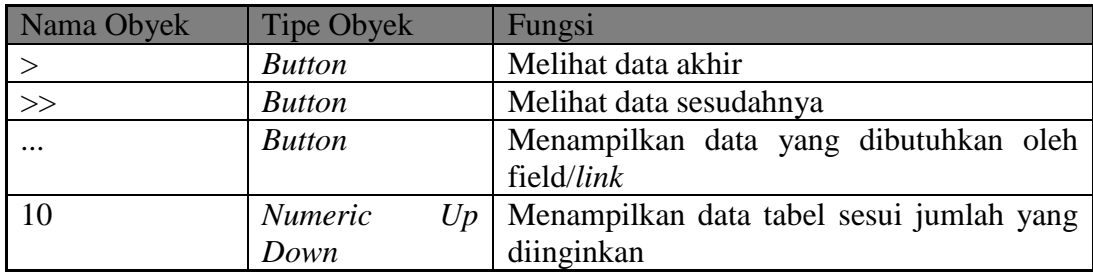

#### 13. Desain Form Parameter

Pada form ini pengguna hanya diminta untuk mengisi data varietas tanaman yang akan di ramalkan. *Filter* dan tombol-tombol yang ada pada *form* ini juga berfungsi sama seperti pada *form Master User. Form* Parameter dapat dilihat pada

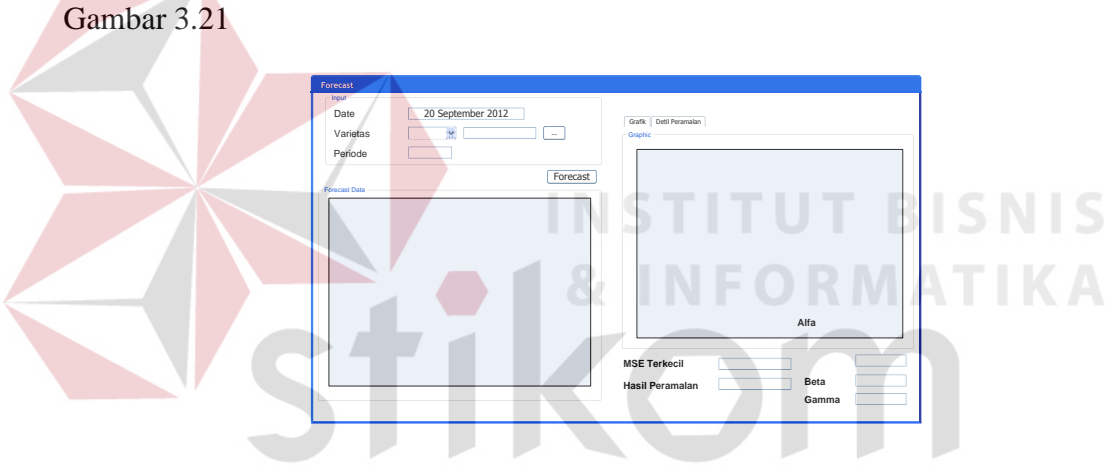

Gambar 3.21 Desain Form Parameter

Berikut ini adalah fungsi-fungsi obyek desain form parameter:

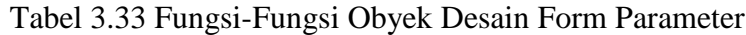

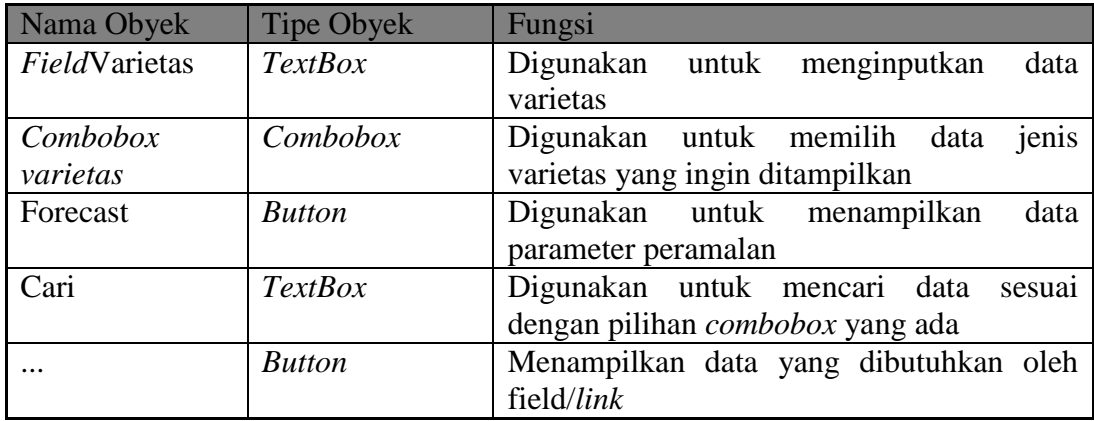

#### 14. Desain Form Potensi

Pada form ini pengguna hanya diminta untuk mengisi filter data potensi yaitu filter berdasarkan kabupaten, dusun, dusun dan kelompok, filter data varietas tanaman dan filter berdasarkan tahun yang akan di ramalkan. *Form* Potensi dapat dilihat pada Gambar 3.22

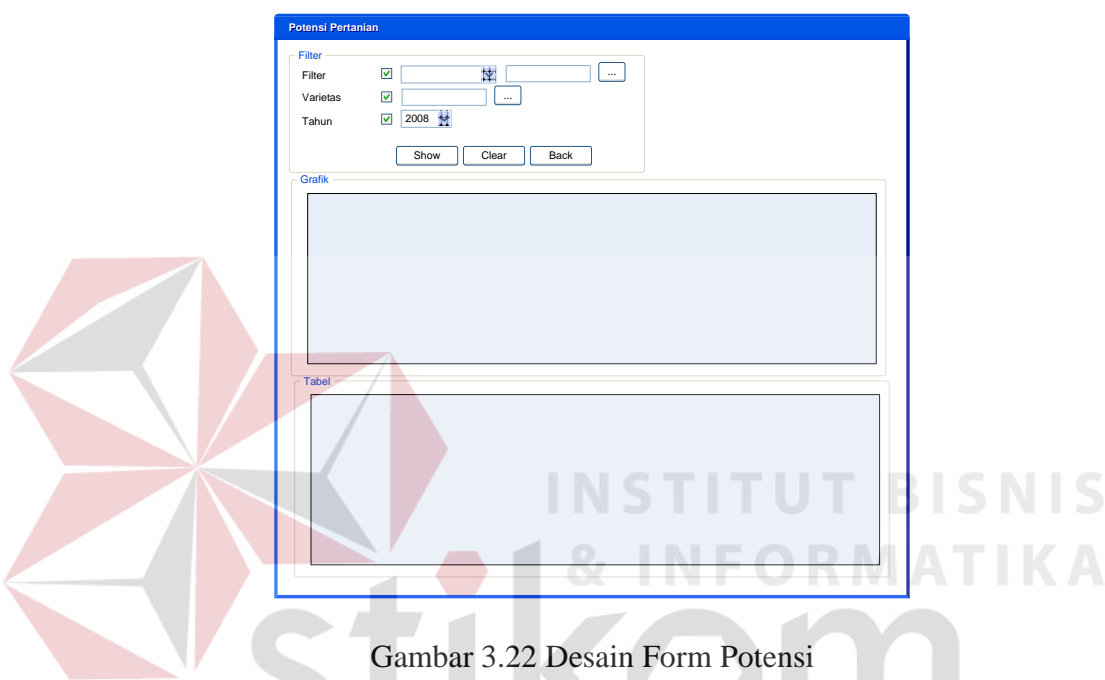

Berikut ini adalah fungsi-fungsi obyek desain form potensi:

| Nama Obyek | <b>Tipe Obyek</b> | Fungsi                                     |  |  |
|------------|-------------------|--------------------------------------------|--|--|
| Field      | <b>TextBox</b>    | Digunakan untuk menginputkan data          |  |  |
| Combobox   | Combobox          | Digunakan untuk memilih filter berdasarkan |  |  |
|            |                   | kabupaten, dusun, dusun atau kelompok tani |  |  |
| Year       | Datetimepicker    | Digunakan untuk memilih filter berdasarkan |  |  |
|            |                   | tahun                                      |  |  |
| Show       | <b>Button</b>     | Digunakan untuk menampilkan data potensi   |  |  |
| Clear      | <b>Button</b>     | Digunakan untuk menampilkan potensi        |  |  |
|            |                   | default (potensi kabupaten)                |  |  |
| Back       | <b>Button</b>     | Digunakan untuk menampilkan data potensi   |  |  |
|            |                   | ke level sebelumnya                        |  |  |
| $\cdots$   | <b>Button</b>     | Menampilkan data yang dibutuhkan oleh      |  |  |
|            |                   | field/link                                 |  |  |

Tabel 3.34 Fungsi-Fungsi Obyek Desain Form Potensi

#### 15. Desain Form Laporan

Form laporan digunakan untuk mengetahui laporan untuk transaksi dan peramalan. Laporan yang ditampilkan terdiri dari laporan kotrak kerja, Hasil Panen dan Potensi Pertanian. *Form* laporan dapat dilihat pada Gambar 3.23

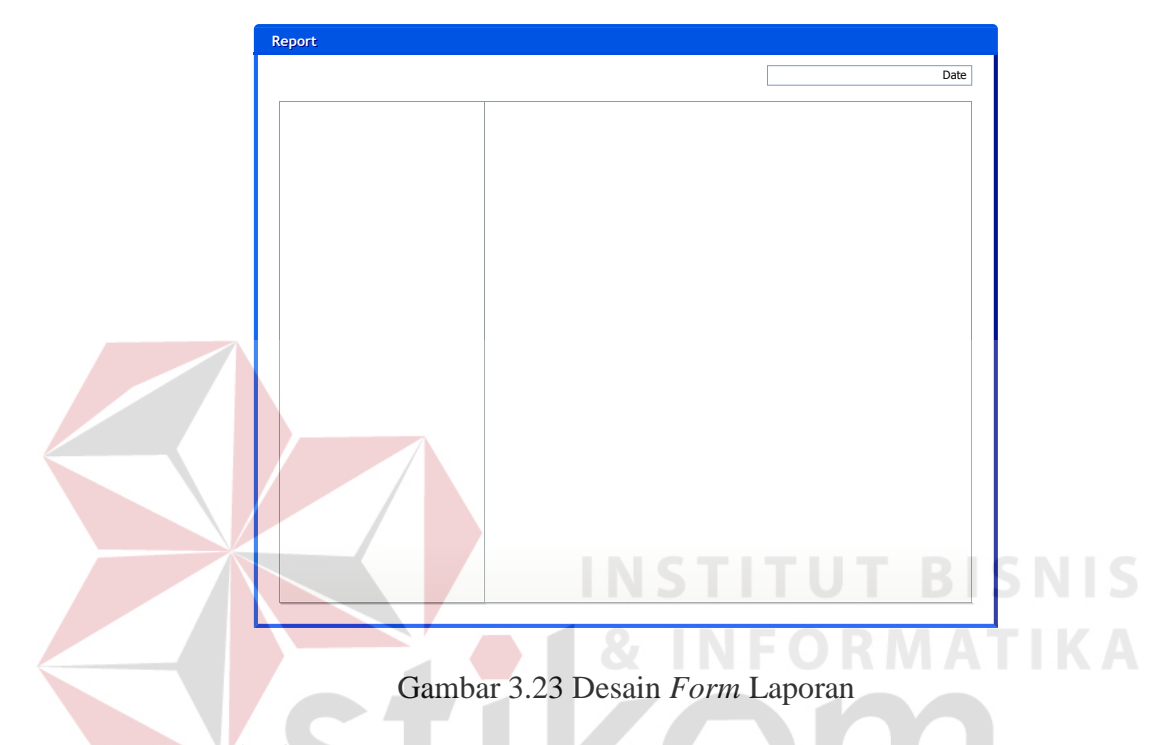

#### **3.6.2.Desain Output**

Desain output merupakan rancangan berupa laporan hasil pengolahan data yang dilakukan. Desain output juga merupakan acuan dalam pembuatan aplikasi dalam merancang dan membangun sistem.

A. Desain Laporan Hasil panen

Laporan Hasil panen digunakan untuk menampilkan seluruh data hasil panen yang ada. Desain Laporan Hasil panen dapat dilihat pada gambar 3.24

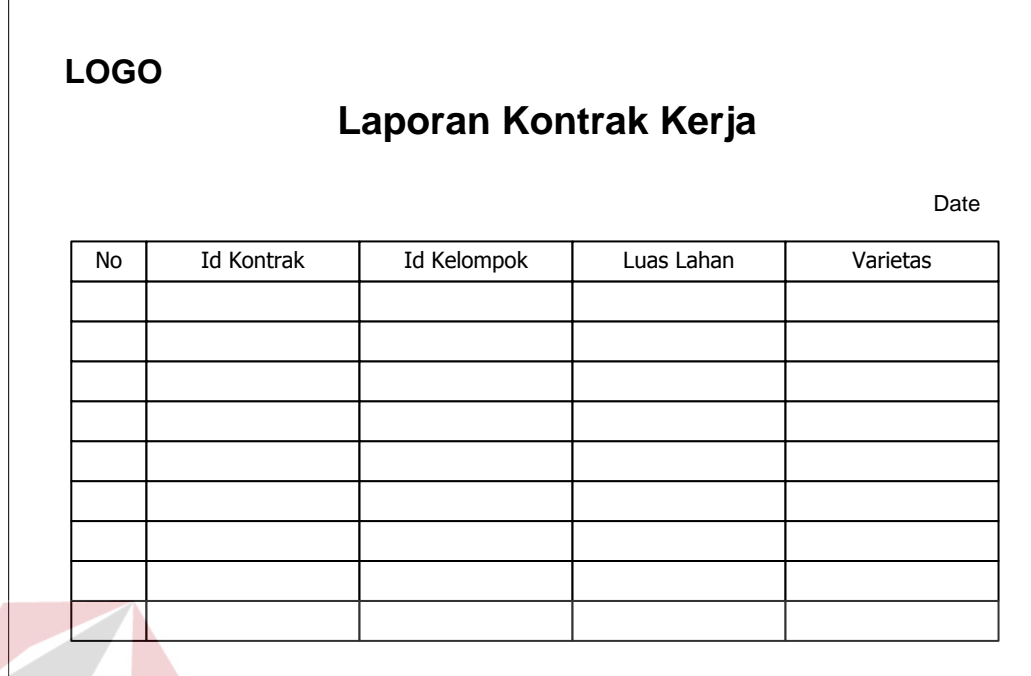

Gambar 3.24 Desain Laporan Hasil panen

**INST** 

B. Desain Laporan Hasil Panen

Laporan Hasil panen digunakan untuk menampilkan seluruh data hasil panen yang ada. Desain Laporan Hasil Panen dapat dilihat pada gambar 3.25

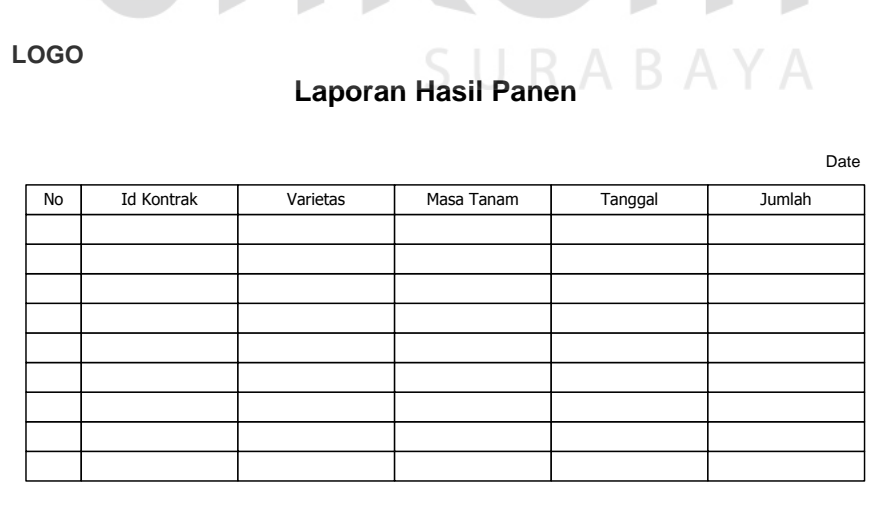

Gambar 3.25 Desain Laporan Hasil Panen

**SNIS** 

C. Desain Laporan Potensi Pertanian

Laporan Potensi Peramalan digunakan untuk menampilkan seluruh data Peramalan yang ada. Desain Laporan Potensi Pertanian. Data tersebut meliputi :

1. Data Potensi Pertanian Per Kabupaten

Data Potensi Pertanian per kabupaten menampilkan potensi pertanian yang dimiliki oleh kabupaten jombang. Desain Laporan Potensi per Kabupaten dapat dilihat pada gambar 3.26

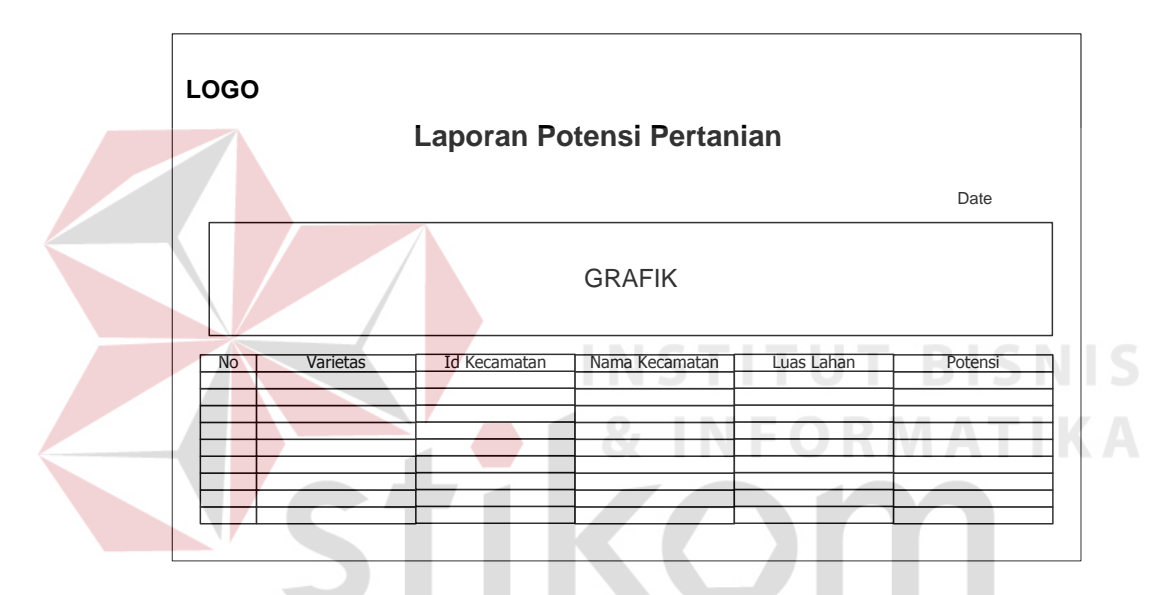

Gambar 3.26 Desain Laporan Potensi per Kabupaten

#### 2. Data Potensi Pertanian Per Dusun

Data Potensi Pertanian per dusun menampilkan potensi pertanian yang dimiliki oleh salah satu dusun di Kabupaten Jombang. . Desain Laporan Potensi per Dusun dapat dilihat pada gambar 3.27

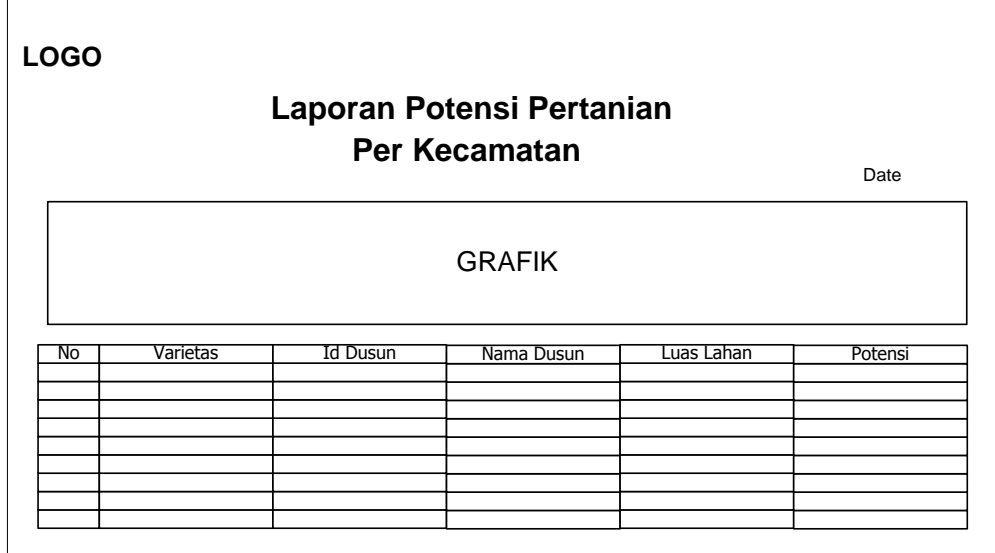

Gambar 3.27 Desain Laporan Potensi per Dusun

3. Data Potensi Pertanian Per Dusun

Data Potensi Pertanian per Dusun menampilkan potensi pertanian yang DIDIN dimiliki oleh salah satu Dusun di Kabupaten Jombang. Desain Laporan Potensi per Dusun dapat dilihat pada gambar 3.28

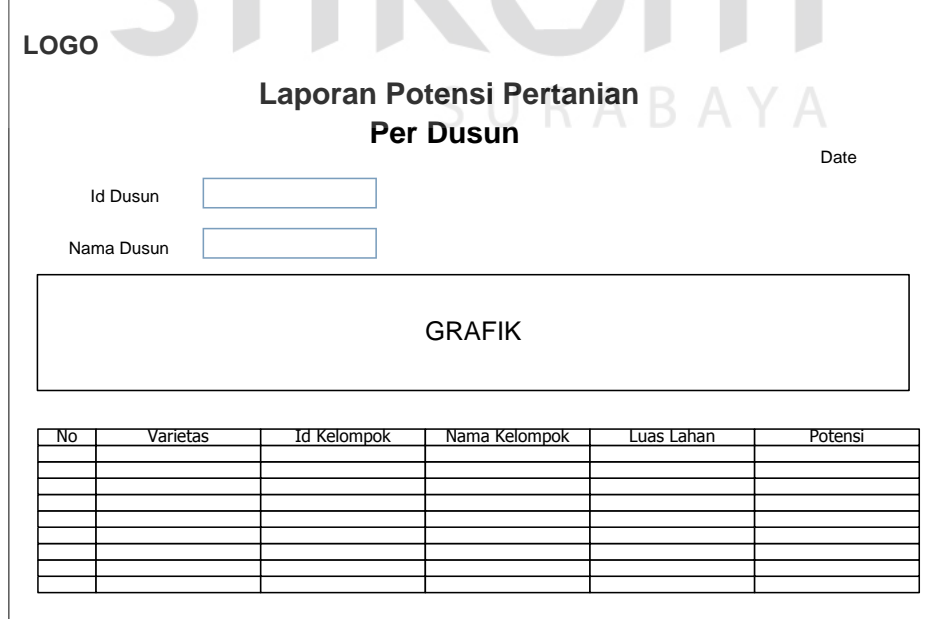

Gambar 3.28 Desain Laporan Potensi per Dusun

4. Data Potensi Pertanian Per Kelompok Tani

Data Potensi Pertanian per Dusun menampilkan potensi pertanian yang dimiliki oleh salah satu Kelompok Tani di Kabupaten Jombang. Desain Laporan Potensi per Kelompok Tani dapat dilihat pada gambar 3.29

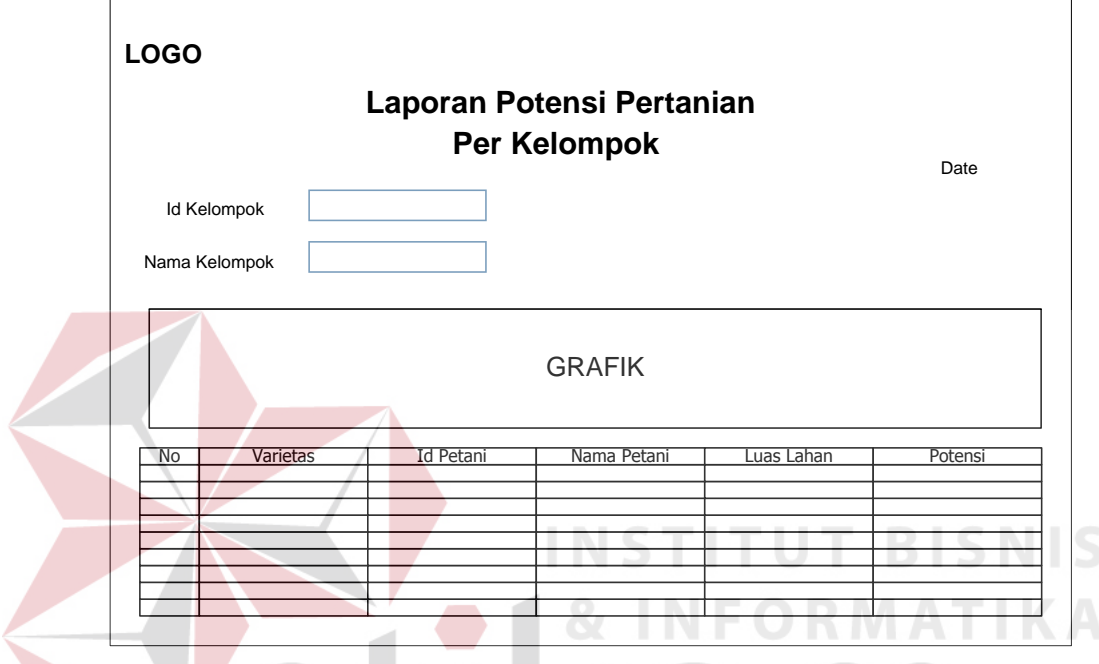

Gambar 3.29 Desain Laporan Potensi per Kelompok Tani

#### **3.6.3.Desain Uji Coba**

Setelah melakukan perncangan antar muka, tahap selanjutnya adalah desain uji coba dengan tujuan untuk memastikan bahwa sistem telah dibuat sesuai dengan kebutuhan atau tujuan yang diharapkan maka dilakukan beberapa perancangan uji coba. Desain Uji coba ini dilakukan dengan metode black box testing. Adapun uji coba yang dilakukan adalah sebagai berikut :

#### **A. Desain Uji Coba** *Form Login*

Perancangan ini bertujuan untuk mengetahui keberhasilan proses inputan data yang dapat dilakukan melalui aplikasi seperti terlihat pada proses login dilakukan dengan cara mengisikan *username* dan *password*. Berdasarkan *username* dan *password* ini akan diketahui *priviledges login* masing-masing pengguna yaitu sebagai Bagian Gudang, Bagian Penjualan, Bagian Pertanian dan HRD STA. Dari status user yang tidak akif maka tidak akan dapat mengakses proram yang ada. Data login yang digunakan terlihat pada Tabel 3.35 dan test case data login dapat dilihat pada Tabel 3.36

Tabel 3.35 Struktur Data *Form Login*

| N <sub>0</sub> | Field                | Data I | Data 2                        | Data 3 | Data 4     | Data 5 |
|----------------|----------------------|--------|-------------------------------|--------|------------|--------|
|                | <b>NAMA USER</b>     |        | Admin   Pertanian   penjualan |        | <b>HRD</b> | Didit  |
| Z.             | <b>PASSWORD USER</b> | 1234   | 1234                          | 1234   | 1234       | 1234   |

| <b>Test</b>    | Tujuan               | Input                            | <b>Output Diharapkan</b>                    |
|----------------|----------------------|----------------------------------|---------------------------------------------|
| Case ID        |                      |                                  |                                             |
|                | Deskripsi            | Memasukkan data                  | Akan<br>muncul<br>pesan                     |
|                | username,            |                                  | (satu), 2(dua),   "selamat datang di sistem |
|                | password yang        | dan<br>3<br>(tiga)               | informasi<br>potensi                        |
|                | valid                | 4(empat seperti                  | pertanian<br>tanaman                        |
|                |                      | pada tabel 3.35                  | pangan"                                     |
| $\overline{2}$ | Deskripsi            | Memasukkan data                  | Muncul<br>"Status<br>pesan                  |
|                | username yang        | $usename = didit,$               | Anda Sudah Tidak Aktif"                     |
|                | tidak aktif          | $password = 1234.$               |                                             |
| 3              | Deskripsi            | Memasukkan data                  | Muncul pesan "Password                      |
|                | username,            | <i>username</i> = $\text{gagal}$ | atau Username salah"                        |
|                | <i>password</i> yang | $password = login$               |                                             |
|                | salah                |                                  |                                             |
| $\overline{4}$ | Deskripsi            | Kosong                           | Muncul pesan "Username"                     |
|                | username yang        |                                  | tidak boleh kosong"                         |
|                | tidak valid          |                                  |                                             |
| 5              | Deskripsi            | Memasukkan                       | Muncul pesan "password"                     |
|                | password yang        | username $=$ admin               | tidak boleh kosong"                         |
|                | tidak valid          | $Password = null$                |                                             |

Tabel 3.36 Perancangan Desain Data *Form Login*

#### **B. Desain Uji Coba** *Form Master User*

Perancangan ini bertujuan untuk mengetahui keberhasilan pemberian hak akses pada user. Data yang digunakan terlihat pada Tabel 3.37 dan test case data *master user* dapat dilihat pada Tabel 3.38

| N <sub>o</sub> | Field                   | Data I         | Data 2       | Data 3 |
|----------------|-------------------------|----------------|--------------|--------|
|                | Username                | Ghozi          | Didit        | Aji    |
|                | Password                | 1234           | null         | 1234   |
| 3              | <b>Confirm Password</b> | 1234           | null         | 1234   |
| 4              | Role                    | Bag. Pertanian | Kepala Dinas | Null   |
|                | <b>Status</b>           | Aktif          | NonAktif     | Null   |

Tabel 3.37 Struktur Data *Form Master User* 

# Tabel 3.38 Perancangan Desain Data *Form Master User*

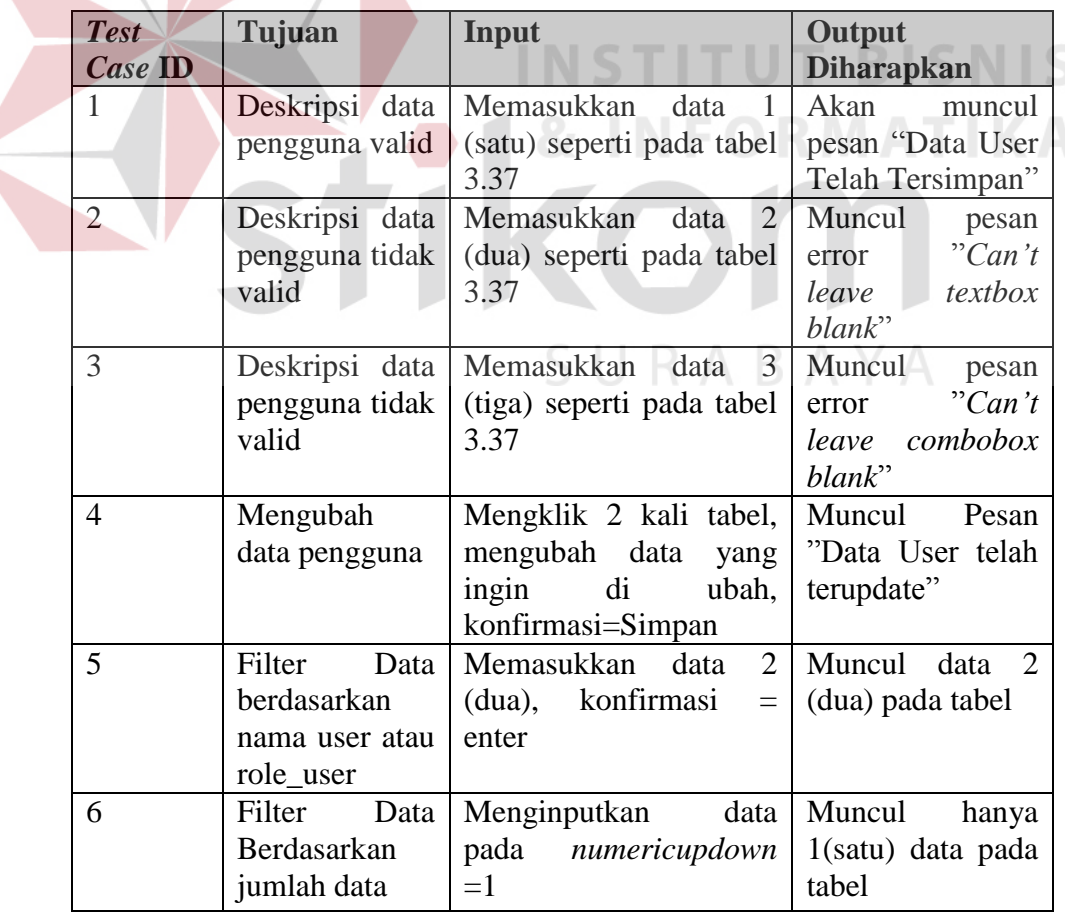

#### **C. Desain Uji Coba** *Form Master* **Dusun**

Perancangan ini bertujuan untuk mengetahui keberhasilan menyimpan dan melakukan perawatan data dusun. Data yang digunakan terlihat pada Tabel 3.39 dan test case data *master* Dusun dapat dilihat pada Tabel 3.40

Tabel 3.39 Struktur Data *Form Master* Dusun

| N <sub>0</sub> | <b>Field</b>    | Data I          | Data 2   | Data 3   |
|----------------|-----------------|-----------------|----------|----------|
|                | Id Dusun        | idDusun1        | idDusun2 | idDusun3 |
|                | <b>Id Dusun</b> | IdDusun1        | Null     | Null     |
|                | Nama Dusun      | Kedung Timonggo | null     | Gangseng |

## Tabel 3.40 Perancangan Desain Data *Form* Dusun

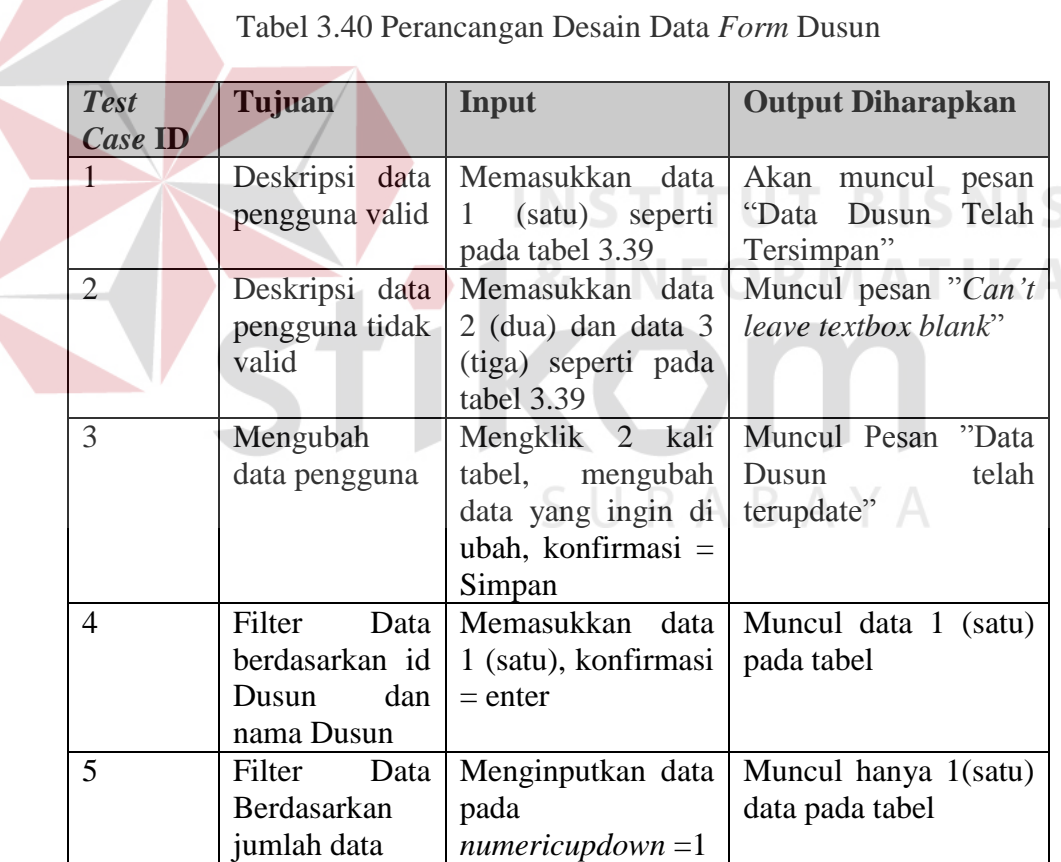

#### **D. Desain Uji Coba** *Form Master* **Kelompok Tani**

Perancangan ini bertujuan untuk mengetahui keberhasilan menyimpan dan melakukan perawatan data kelompok tani. Data yang digunakan terlihat pada Tabel 3.41 dan test case data *master* Kelompok Tani dapat dilihat pada Tabel 3.42

| No. | <b>Field</b>       | Data 1     | Data 2                      | Data 3                   |
|-----|--------------------|------------|-----------------------------|--------------------------|
|     | <b>ID</b> Kelompok | KL100212-1 | KL100212-2                  | KL100212-3               |
|     | Dusun              | K100212-1  |                             | K100212-3                |
|     | Nama Kelompok      | Turi       | $\mathbf{r}_{\text{uri}}$ . | $\overline{\phantom{0}}$ |

Tabel 3.41 Struktur Data *Form Master* Kelompok Tani

|                |                   | Tabel 5.42 I claneangan Desant Data Porm master INClompon Tam |                        |
|----------------|-------------------|---------------------------------------------------------------|------------------------|
| <b>Test</b>    | Tujuan            | <b>Input</b>                                                  | Output                 |
| Case ID        |                   |                                                               | <b>Diharapkan</b>      |
|                | Deskripsi<br>data | Memasukkan<br>1<br>data                                       | Akan muncul pesan      |
|                | pengguna valid    | (satu), seperti pada tabel                                    | Kelompok<br>"Data      |
|                |                   | 3.41                                                          | Telah Tersimpan"       |
| $\overline{2}$ | Deskripsi<br>data | Memasukkan data2 (dua)                                        | Akan muncul pesan      |
|                | tidak<br>pengguna | seperti pada tabel 3.41                                       | "Can't leave text      |
|                | valid             |                                                               | blank!"                |
| 3              | Mengubah<br>data  | Mengklik 2 kali<br>tabel,                                     | Akan muncul pesan      |
|                | Kelompok          | mengubah<br>data<br>yang                                      | "Data<br>Kelompok      |
|                |                   | ingin di ubah, konfirmasi                                     | Telah Tersimpan"       |
|                |                   | $=$ Simpan Perubahan                                          |                        |
| $\overline{4}$ | Filter<br>Data    | Memasukkan data<br>-1                                         | Muncul<br>data         |
|                | berdasarkan nama  | $(satu)$ , konfirmasi = enter                                 | (satu) pada tabel      |
|                | Kelompok dan id   |                                                               |                        |
|                | Kelompok          |                                                               |                        |
| 5              | Filter<br>Data    | Menginputkan data pada                                        | Muncul<br>hanya        |
|                | Berdasarkan       | $numericupdown = 1$                                           | $1(satu)$ data<br>pada |
|                | jumlah data       |                                                               | tabel                  |

Tabel 3.42 Perancangan Desain Data *Form Master* Kelompok Tani

#### **E. Desain Uji Coba** *Form* **Dusun**

Perancangan ini bertujuan untuk mengetahui keberhasilan menyimpan data dusun. Data yang digunakan terlihat pada Tabel 3.43 dan test case data dusun dapat dilihat pada Tabel 3.44

| No. | Field      | Data 1  | Data 2 | Data 3  |
|-----|------------|---------|--------|---------|
|     | ID Dusun   | Kec1    | Null   | Null    |
|     | Id Dusun   | Dsn1    | Dsn1   | Null    |
|     | Nama Dusun | Megaluh | Null   | Megaluh |

Tabel 3.43 Struktur Data *Form* Dusun

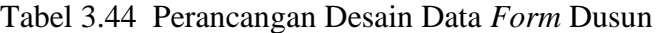

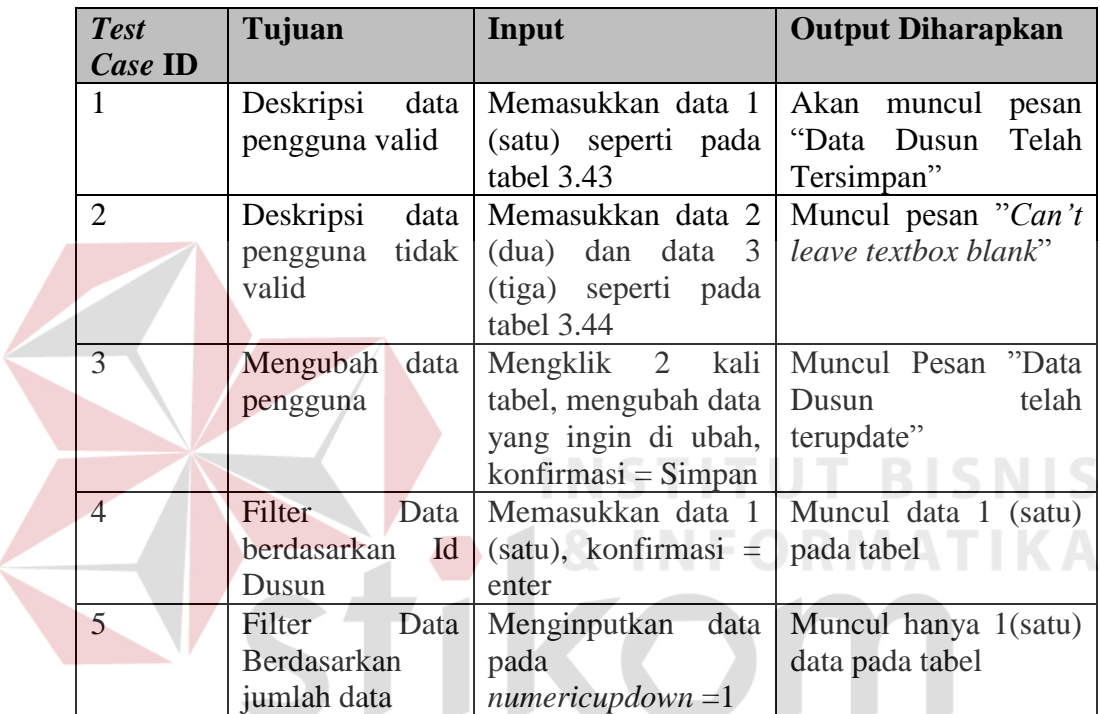

# **F. Desain Uji Coba** *Form Master* **Kapasitas**

Perancangan ini bertujuan untuk mengetahiu keberhasilan menyimpan dan melakukan perawatan data kapasitas. . Data yang digunakan terlihat pada Tabel 3.45 dan *test case* data *master* Varietas dapat dilihat pada Tabel 3.46

| No. | <b>Field</b>        | Data 1  | Data 2 | Data 3 |
|-----|---------------------|---------|--------|--------|
|     | <b>ID Kapasitas</b> | idKap1  | Null   | Null   |
|     | Id Varietas         | IdVari1 | IdVar1 | Null   |
|     | Jumlah              | 1000    | Null   | 1000   |

Tabel 3.45 Struktur Data Kapasitas

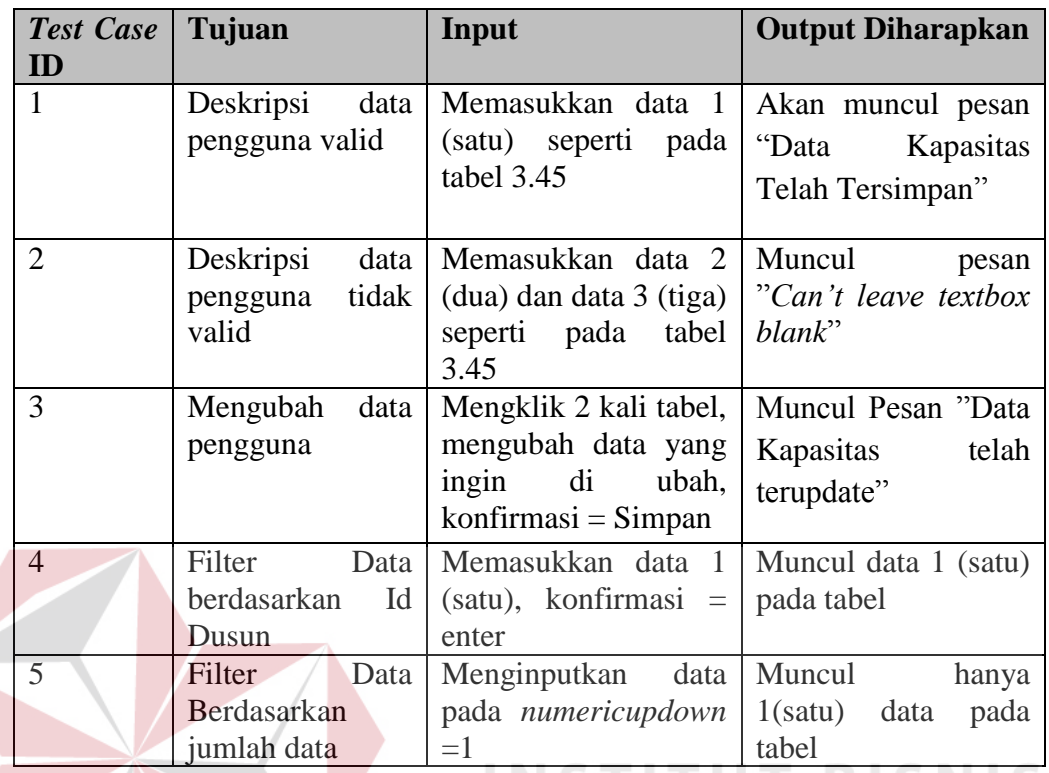

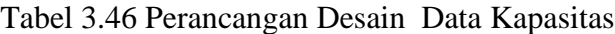

## **G. Desain Uji Coba Form Master Varietas**

Perancangan ini bertujuan untuk mengetahui keberhasilan menyimpan dan melakukan perawatan data varietas tanaman. Data yang digunakan terlihat pada Tabel 3.47 dan *test case* data *master* Varietas dapat dilihat pada Tabel 3.48

| No. | <b>Field</b>       | Data 1 | Data 2           | Data 3 |
|-----|--------------------|--------|------------------|--------|
|     | <b>ID</b> Varietas | VAR1   | VAR <sub>2</sub> | VAR3   |
|     | Jenis              | JNS1   | JNS1             |        |
|     | Nama               |        | R <sub>2</sub>   |        |
|     | Masa_tanam         | 130    | 20               |        |
|     | Keterangan         |        |                  |        |

Tabel 3.47 Struktur Data *Form Master* Varietas

| <b>Test</b>    | Tujuan          | Input                           | <b>Output Diharapkan</b>   |
|----------------|-----------------|---------------------------------|----------------------------|
| Case           |                 |                                 |                            |
| ID             |                 |                                 |                            |
| $\mathbf{1}$   | Deskripsi data  | Memasukkan<br>1<br>data         | Akan<br>muncul<br>pesan    |
|                | pengguna        | (satu) dan data 2(dua)          | "Data Varietas Tanaman     |
|                | valid           | seperti pada tabel 3.47         | Telah Tersimpan"           |
| $\overline{2}$ | Deskripsi data  | Memasukkan data 3(tiga)         | Akan<br>muncul<br>pesan    |
|                | pengguna        | seperti pada tabel 3.47         | "Can't leave text blank!"  |
|                | tidak valid     |                                 |                            |
| 3              | Mengubah        | Mengklik 2 kali tabel,          | Akan<br>muncul<br>pesan    |
|                | data Varietas   | mengubah data<br>yang           | "Data Varietas Tanaman     |
|                | Tanaman         | ingin di ubah, konfirmasi       | Telah Tersimpan"           |
|                |                 | $=$ Simpan Perubahan            |                            |
| $\overline{A}$ | Data<br>Filter  | Memasukkan data<br>$\mathbf{1}$ | Muncul data<br>1<br>(satu) |
|                | berdasarkan id  | $(satu)$ , konfirmasi = enter   | pada tabel                 |
|                | Varietas<br>dan |                                 |                            |
|                | nama            |                                 |                            |
| $\overline{5}$ | Filter<br>Data  | Menginputkan data pada          | Muncul hanya<br>1(satu)    |
|                | Berdasarkan     | $numericupdown = 1$             | data pada tabel            |
|                | jumlah data     |                                 |                            |
|                |                 |                                 |                            |

Tabel 3.48 Perancangan Desain Data *Form Master* Varietas

# **H. Desain Uji Coba** *Form Master Petani*

Perancangan ini bertujuan untuk mengetahui keberhasilan menyimpan dan melakukan perawatan data petani. Data yang digunakan terlihat pada Tabel 3.49 dan test case data master petani dapat dilihat pada Tabel 3.50 YΑ

| N <sub>0</sub> | <b>Field</b>  | Data I         | Data 2         | Data 3         |
|----------------|---------------|----------------|----------------|----------------|
| 1              | Id Petani     | <b>PTN0001</b> | <b>PTN0002</b> | <b>PTN0002</b> |
| $\overline{2}$ | Id Kelompok   | <b>KL0001</b>  | Null           | <b>KL0001</b>  |
| 3              | Nama_petani   | Muhidin        | Null           | Muhkahi        |
| $\overline{4}$ | Tempat_Lahir  | jombang        | Mojokerto      | Jombang        |
| 5              | Tanggal_Lahir | 12/07/78       | 01/05/76       | 24/08/61       |
| 6              | Telp          | 085646766660   | Null           | 0856467666600  |
| 7              | Alamat        | Jl. mawar      | Jl pelangi     | Jl. Joko samba |
| 8              | $No_K$        | 0726324231     | 9373625171     | 92273635       |
| 9              | Jk            | LK             | <b>WNT</b>     | LK             |
| 10             | Status Lahan  | Sewa           | Milik Sendiri  | Sewa           |

Tabel 3.49 Struktur Data *Form Master* Petani

| N <sub>0</sub> | <b>Field</b>    | Data I | Data 2    | Data 3 |
|----------------|-----------------|--------|-----------|--------|
| $\perp$        | Luas Lahan      | ha     | $0.76$ Ha | Null   |
|                | Pengairan_Lahan | Null   | Null      | Null   |

Tabel 3.50 Perancangan Desain Data *Form* Petani

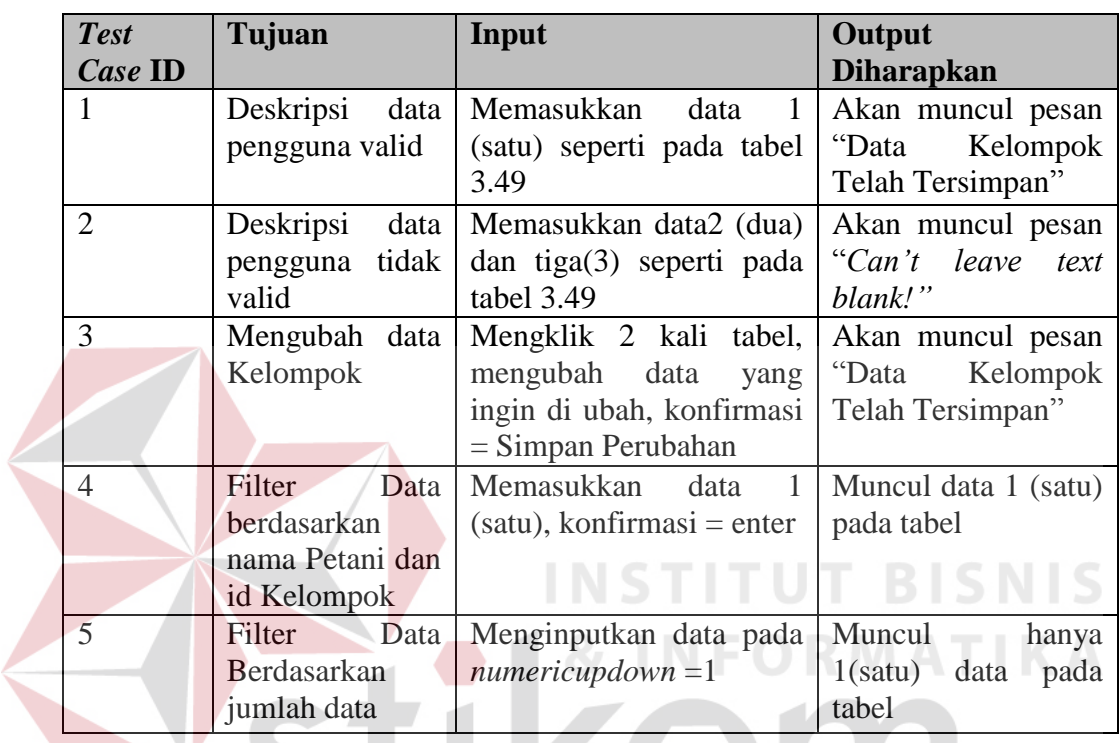

#### **I. Desain Uji Coba** *Form* **Jenis**

Perancangan ini bertujuan untuk mengetahui keberhasilan menyimpan data jenis varietas tanaman per Dusun. Data yang digunakan terlihat pada Tabel 3.51 dan test case data jenis dapat dilihat pada Tabel 3.52

Tabel 3.51 Struktur Data *Form* Jenis

| No. | <b>Field</b>    | Data 1 | Data 2 |
|-----|-----------------|--------|--------|
|     | <b>ID</b> Jenis |        |        |
|     | Nama Jenis      | Padi   | Null   |

| <b>Test</b>    | Tujuan         | Input                | <b>Output Diharapkan</b> |
|----------------|----------------|----------------------|--------------------------|
| Case ID        |                |                      |                          |
|                | Deskripsi data | Memasukkan data      | Akan muncul<br>pesan     |
|                | pengguna valid | 1 (satu) seperti     | Telah<br>"Data Dusun     |
|                |                | pada tabel 3.44      | Tersimpan"               |
| $\overline{2}$ | Deskripsi data | Memasukkan data      | Muncul pesan "Can't      |
|                | pengguna tidak | 2 (dua) seperti pada | leave textbox blank"     |
|                | valid          | tabel 3.44           |                          |
| 3              | Mengubah       | Mengklik 2 kali      | Muncul Pesan<br>"Data    |
|                | data pengguna  | tabel,<br>mengubah   | telah<br>Dusun           |
|                |                | data yang ingin di   | terupdate"               |
|                |                | ubah, konfirmasi =   |                          |
|                |                | Simpan               |                          |
| 4              | Filter<br>Data | Memasukkan data      | Muncul data 1 (satu)     |
|                | berdasarkan Id | 1 (satu), konfirmasi | pada tabel               |
|                | Varietas       | $=$ enter            |                          |
| 5              | Data<br>Filter | Menginputkan data    | Muncul hanya 1(satu)     |
|                | Berdasarkan    | pada                 | data pada tabel          |
|                | jumlah data    | $numericupdown =1$   |                          |

Tabel 3.52 Perancangan Desain Data *Form* Jenis

#### **J. Desain Uji Coba** *Form* **Transaksi Hasil panen**

Perancangan ini bertujuan untuk mengetahui keberhasilan menyimpan dan melakukan perawatan data Hasil panen. Data yang digunakan terlihat pada Tabel 3.53 dan *test case* data Transaksi Hasil panen dapat dilihat pada Tabel 3.54

**INSTITUT BISNIS** 

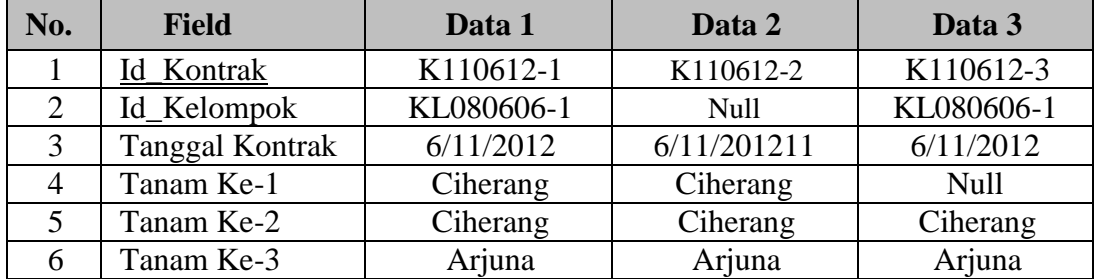

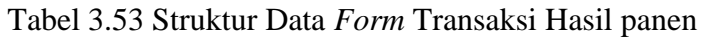

| <b>Test</b><br>Case | Tujuan          | Input                         | <b>Output Diharapkan</b> |  |
|---------------------|-----------------|-------------------------------|--------------------------|--|
| 1                   | Deskripsi data  | Memasukkan<br>data<br>1       | Akan<br>muncul<br>pesan  |  |
|                     | Transaksi valid | (satu) seperti pada tabel     | "Data<br>Hasil<br>panen  |  |
|                     |                 | 3.53                          | Telah Tersimpan"         |  |
| 2                   | Deskripsi data  | Memasukkan data 2(dua)        | Akan muncul<br>pesan     |  |
|                     | Transaksi tidak | dan data 3(tiga) seperti      | "Can't leave<br>text     |  |
|                     | valid           | pada tabel 3.53               | blank!"                  |  |
| 3                   | Mengubah data   | Mengklik 2 kali tabel,        | Akan<br>muncul<br>pesan  |  |
|                     | Hasil panen     | mengubah data<br>yang         | "Data<br>Hasil<br>panen  |  |
|                     |                 | ingin di ubah, konfirmasi     | Telah Tersimpan"         |  |
|                     |                 | $=$ Simpan Perubahan          |                          |  |
| $\overline{A}$      | Filter<br>Data  | Memasukkan<br>1<br>data       | Muncul data 1<br>(satu)  |  |
|                     | berdasarkan id  | $(satu)$ , konfirmasi = enter | pada tabel               |  |
|                     | Kontrak         |                               |                          |  |

Tabel 3.54 Perancangan Desain Data *Form* Transaksi Hasil panen

#### **K. Desain Uji Coba** *Form* **Hasil Panen**

Perancangan ini bertujuan untuk mengetahui keberhasilan menyimpan data transaksi penyetoran hasil panen. Data yang digunakan terlihat pada Tabel 3.55 dan test case data transaksi penyetoran hasil panen dapat dilihat pada Tabel 3.56

| No. | <b>Field</b>      | Data 1     | Data 2         | Data 3         |
|-----|-------------------|------------|----------------|----------------|
|     | <b>ID</b> Hasil   | H1         | H <sub>2</sub> | H <sub>3</sub> |
|     | <b>ID</b> Kontrak |            | P <sub>2</sub> |                |
|     | Tanamke           |            |                |                |
|     | Tanggal           | 12/12/2012 | 12/12/2012     | 12/12/2012     |
|     | Jumlah            |            | 200            |                |

Tabel 3.54 Struktur Data *Form* Hasil Panen

Tabel 3.55 Perancangan Desain Data *Form* Hasil Panen

| <b>Test</b>     | Tujuan            | Input                                | <b>Output Diharapkan</b> |
|-----------------|-------------------|--------------------------------------|--------------------------|
| $\vert$ Case ID |                   |                                      |                          |
|                 | Deskripsi<br>data | Memasukkan data 1                    | Akan muncul pesan        |
|                 | pengguna valid    | dan data<br>(satu)                   | "Data Hasil Panen        |
|                 |                   | 2(dua) seperti pada Telah Tersimpan" |                          |
|                 |                   | tabel 3.55                           |                          |
| $\mathcal{D}$   | Deskripsi<br>data | Memasukkan<br>data                   | Akan muncul<br>pesan     |
|                 | pengguna<br>tidak | 3(tiga) seperti pada                 | "Can't leave<br>text     |
|                 | valid             | tabel 3.56                           | blank!"                  |

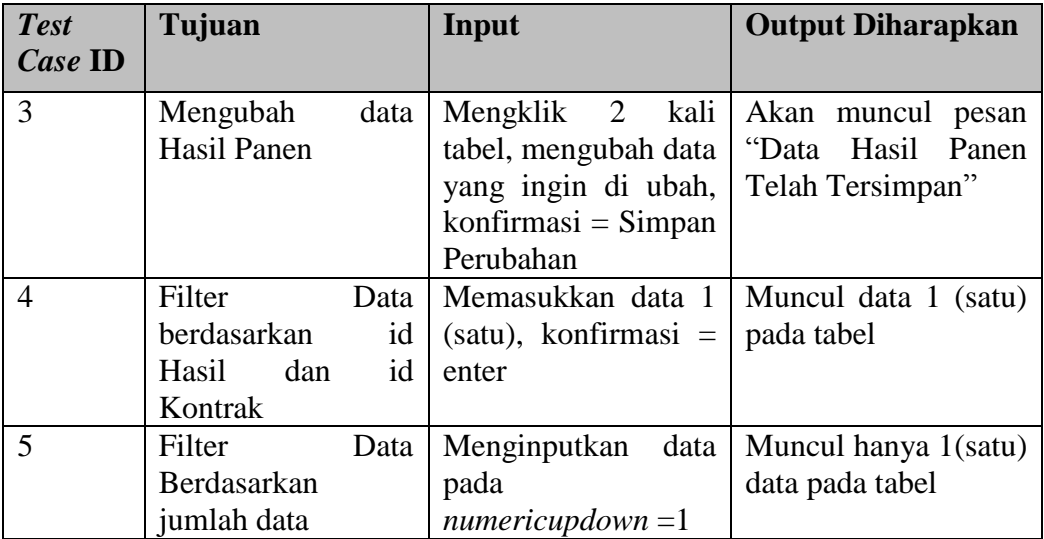

#### **L. Desain Uji Coba** *Form* **Parameter peramalan**

 $\sim$ 

Perancangan ini bertujuan untuk mengetahui keberhasilan menyimpan data parameter peramalan. Data yang digunakan terlihat pada Tabel 3.57 dan test case **SNIS** data parameter dapat dilihat pada Tabel 3.58

Tabel 3.57 Struktur Data *Form* Parameter Peramalan

 $\sim$ 

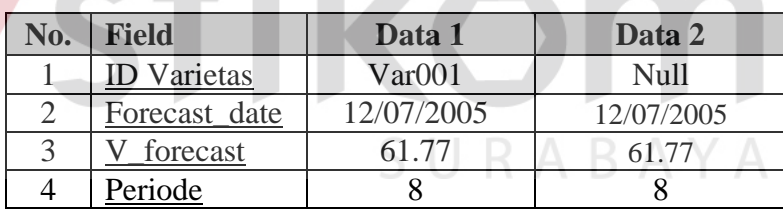

Tabel 3.58 Perancangan Desain Data *Form* Parameter Peramalan

| <b>Test</b> | Tujuan         | Input                        | <b>Output Diharapkan</b> |
|-------------|----------------|------------------------------|--------------------------|
| Case ID     |                |                              |                          |
|             | Deskripsi data | Memasukkan<br>data           | Muncul<br>pesan          |
|             | valid          | seperti pada tabel<br>(satu) | data<br>"Confirm         |
|             |                | 3.57                         | success" dan "Forecast   |
|             |                |                              | success"<br>kemudian     |
|             |                |                              | hasil<br>muncul          |
|             |                |                              | peramalan                |
| $\bigcirc$  | Deskripsi      | Memasukkan data 2(tiga)      | muncul<br>Akan<br>pesan  |
|             | tidak valid    | seperti pada tabel 3.57      | "Isi data varietas!!"    |

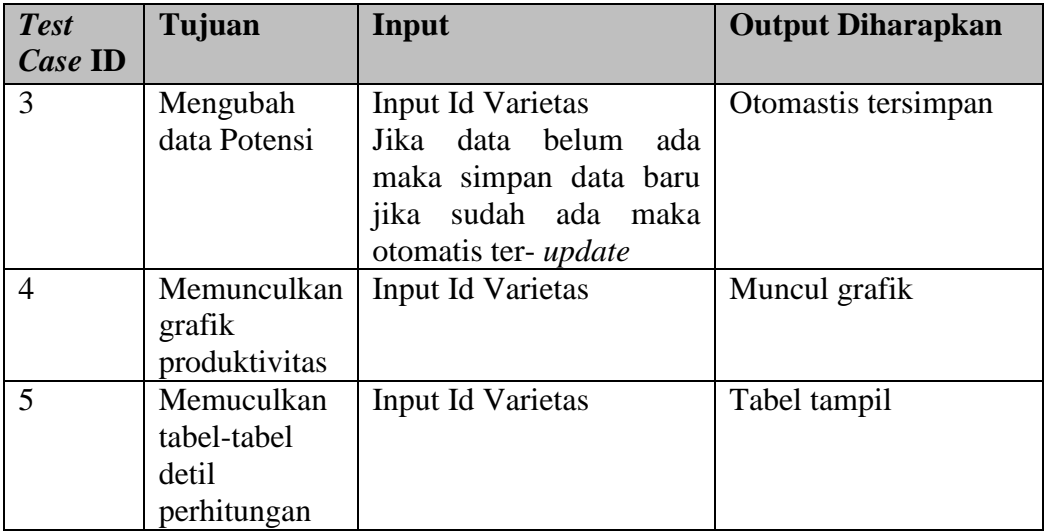

#### **M. Desain Uji Coba** *Form* **Potensi**

Perancangan ini bertujuan untuk mengetahui keberhasilan menyimpan data potensi. Data yang digunakan terlihat pada Tabel 3.59 dan test case data potensi dapat dilihat pada Tabel 3.60 **STITUT BISNIS** 

# Tabel 3.59 Struktur Data *Form* Potensi

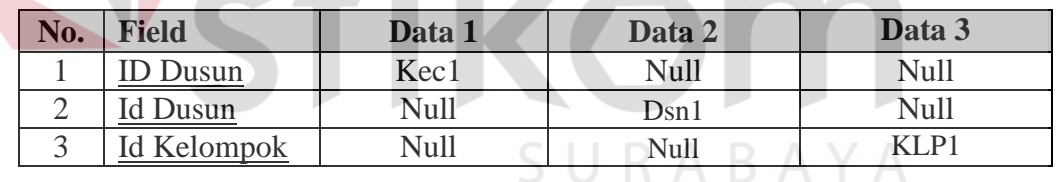

 $\sim$ 

#### Tabel 3.60 Perancangan Desain Data *Form* Potensi

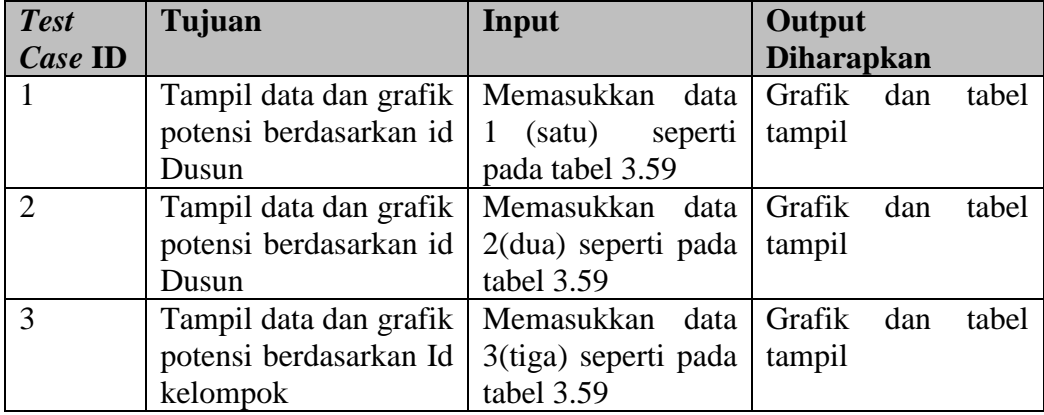

IKA

**STATISTICS** 

#### **N. Desain Uji Coba** *Form* **Laporan Hasil Panen**

Perancangan ini bertujuan untuk mengetahui keberhasilan menampilkan data laporan hasil panen. Pada *form* ini terdapat 2 (dua) bagian yaitu data hasil panen secara keseluruhan dan detil hasil panen. Data yang digunakan pada tab hasil panen terlihat pada Tabel 3.61 dan test case data hasil panen dapat dilihat pada Tabel 3.62. Sedangkan data yang digunakan pada detil hasil panen dapat dilihat pada Tabel 3.63 dan test case detil hasil panen dapat dilihat pada Tabel 3.64

Tabel 3.61 Struktur Data *Form* Laporan Hasil Panen

| No. | Field       | Data 1 | Data 2 | Data 3 |
|-----|-------------|--------|--------|--------|
|     | Id kelompok |        |        |        |
|     | Tahun       |        | 2010   |        |
|     | Masa Tanam  |        |        |        |

| <b>Test</b>    | Tujuan              | <b>Input</b>                      | <b>Output Diharapkan</b> |  |
|----------------|---------------------|-----------------------------------|--------------------------|--|
| Case           |                     |                                   |                          |  |
| ID             |                     |                                   |                          |  |
| $\mathbf{1}$   | Menampilkan<br>Data | Memasukkan data                   | Akan muncul laporan      |  |
|                | Hasil<br>Panen      | $\vert 1 \vert$<br>(satu) seperti | hasil<br>panen           |  |
|                | Berdasarkan<br>Id   | pada tabel 3.61                   | berdasarkan<br>id        |  |
|                | kelompok            |                                   | kelompok                 |  |
| $\overline{2}$ | Menampilkan<br>Data | Memasukkan data                   | Akan muncul laporan      |  |
|                | Hasil<br>Panen      | $2 \quad (dua)$<br>seperti        | hasil<br>panen           |  |
|                | Berdasarkan tahun   | pada tabel 3.61                   | berdasarkan tahun        |  |
| $\mathcal{R}$  | Menampilkan<br>Data | Memasukkan data                   | Akan muncul laporan      |  |
|                | Hasil<br>Panen      | $3$ (tiga)<br>seperti             | hasil<br>panen           |  |
|                | Berdasarkan<br>masa | pada tabel 3.61                   | berdasarkan<br>masa      |  |
|                | tanam               |                                   | tanam                    |  |

Tabel 3.62 Perancangan Desain Data *Form* Hasil Panen

Tabel 3.63 Struktur Data *Form* Laporan Detil Hasil Panen

| No.      | <b>Field</b> | Data 1                   | Data 2 | Data 3                   | Data 4                   |
|----------|--------------|--------------------------|--------|--------------------------|--------------------------|
|          | Id hasil     |                          |        |                          | $\overline{\phantom{0}}$ |
|          | Id_kelompok  | $\overline{\phantom{0}}$ |        |                          |                          |
|          | Tahun        |                          |        | 2010                     | 2010                     |
| $\Delta$ | Masa Tanam   |                          | -      | $\overline{\phantom{0}}$ |                          |

| <b>Test</b>    | Tujuan                             | Input             | <b>Output Diharapkan</b> |
|----------------|------------------------------------|-------------------|--------------------------|
| Case           |                                    |                   |                          |
| ID             |                                    |                   |                          |
| $\mathbf{1}$   | Menampilkan<br>Data                | Memasukkan data   | Akan muncul laporan      |
|                | Detil Hasil Panen                  | 1 (satu) seperti  | hasil<br>detil<br>panen  |
|                | Berdasarkan Id hasil               | pada tabel 3.63   | berdasarkan Id hasil     |
| $\overline{2}$ | Menampilkan Data   Memasukkan data |                   | Akan muncul laporan      |
|                | Detil Hasil Panen                  | 2 (dua) seperti   | detil<br>hasil<br>panen  |
|                | Id<br>Berdasarkan                  | pada tabel 3.63   | berdasarkan<br><b>Id</b> |
|                | kelompok                           |                   | Kelompok                 |
| 3              | Menampilkan Data                   | Memasukkan data   | Akan muncul laporan      |
|                | Detil Hasil Panen                  | 3 (tiga) seperti  | hasil<br>detil<br>panen  |
|                | Berdasarkan tahun                  | pada tabel 3.63   | berdasarkan tahun        |
| $\overline{4}$ | Menampilkan Data   Memasukkan data |                   | Akan muncul laporan      |
|                | Detil Hasil Panen                  | 4 (empat) seperti | detil<br>hasil<br>panen  |
|                | Berdasarkan<br>masa                | pada tabel 3.63   | berdasarkan<br>masa      |
|                | tanam                              |                   | tanam                    |

Tabel 3.64 Perancangan Desain Data *Form* Detil Hasil Panen

#### **O. Desain Uji Coba** *Form* **Laporan Hasil panen**

Perancangan ini bertujuan untuk mengetahui keberhasilan menampilkan data laporan hasil panen. Pada *form* ini terdapat 2 (dua) bagian yaitu data hasil panen secara keseluruhan dan detil hasil panen. Data yang digunakan pada tab hasil panen terlihat pada Tabel 3.65 dan test case data hasil panen dapat dilihat pada Tabel 3.65. Sedangkan data yang digunakan pada detil hasil panen dapat dilihat pada Tabel 3.67 dan test case detil hasil panen dapat dilihat pada Tabel 3.68

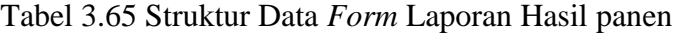

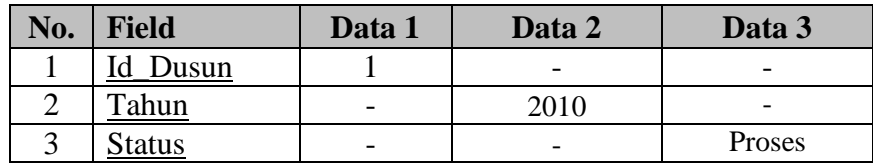

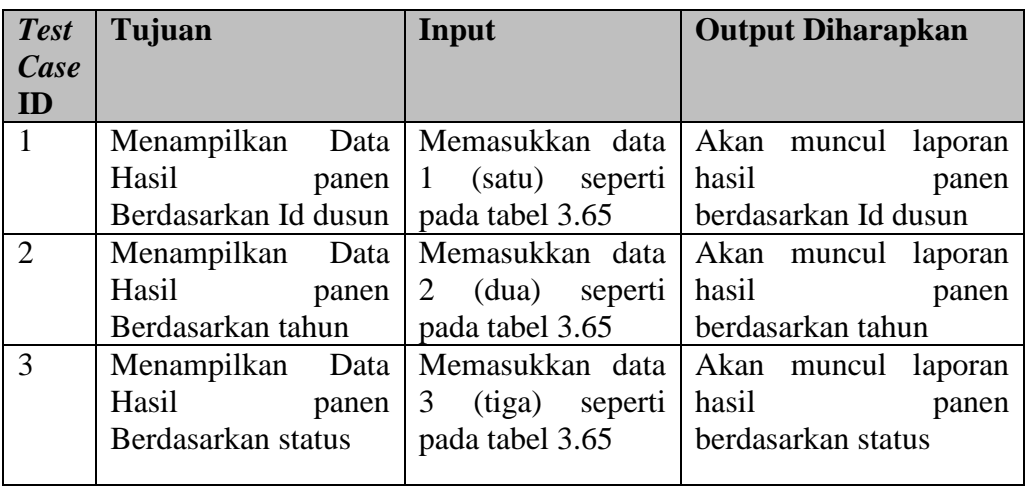

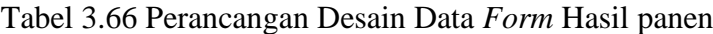

Tabel 3.67 Struktur Data *Form* Laporan Detil Hasil panen

| No. | <b>Field</b> | Data 1 | Data 2 | Data 3 | Data 4  |
|-----|--------------|--------|--------|--------|---------|
|     | Kontrak      |        |        |        |         |
| ◠   | Dusun        | -      |        |        |         |
| 3   | Tahun        |        |        | 2010   | 2010    |
|     | tatus        |        |        |        | expired |
|     |              |        |        |        |         |

# Tabel 3.68 Perancangan Desain Data *Form* Detil Hasil panen

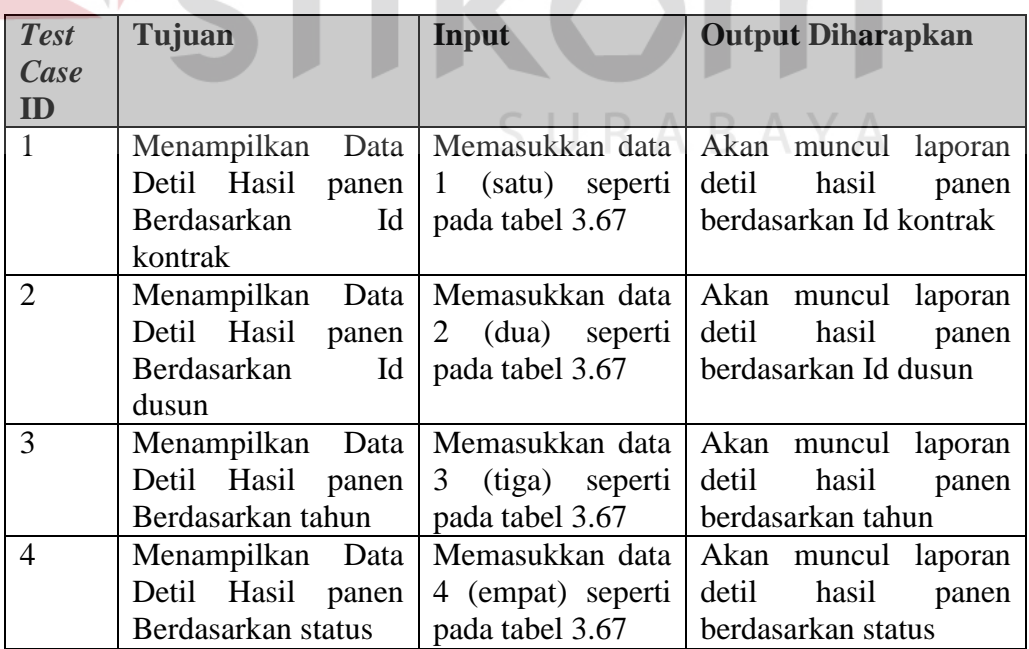

#### **P. Desain Uji Coba** *Form* **Laporan Potensi Pertanian**

A

 $\overline{\phantom{a}}$ 

Perancangan ini bertujuan untuk mengetahui keberhasilan menampilkan data laporan potensi pertanian. Data yang digunakan terlihat pada Tabel 3.69 dan test case data potensi pertanian dapat dilihat pada Tabel 3.70

Tabel 3.69 Struktur Data *Form* Laporan Potensi Pertanian

| No. | <b>Field</b> | Data 1         | Data 2                   | Data 3 | Data 4 |
|-----|--------------|----------------|--------------------------|--------|--------|
|     | Filter       | Kelompok $(1)$ |                          |        |        |
|     | Varietas     |                |                          |        |        |
|     | Tahun        |                | $\overline{\phantom{a}}$ | 2010   |        |
|     | Masa Tanam   |                | -                        |        |        |

Tabel 3.70 Perancangan Desain Data *Form* Potensi Pertanian

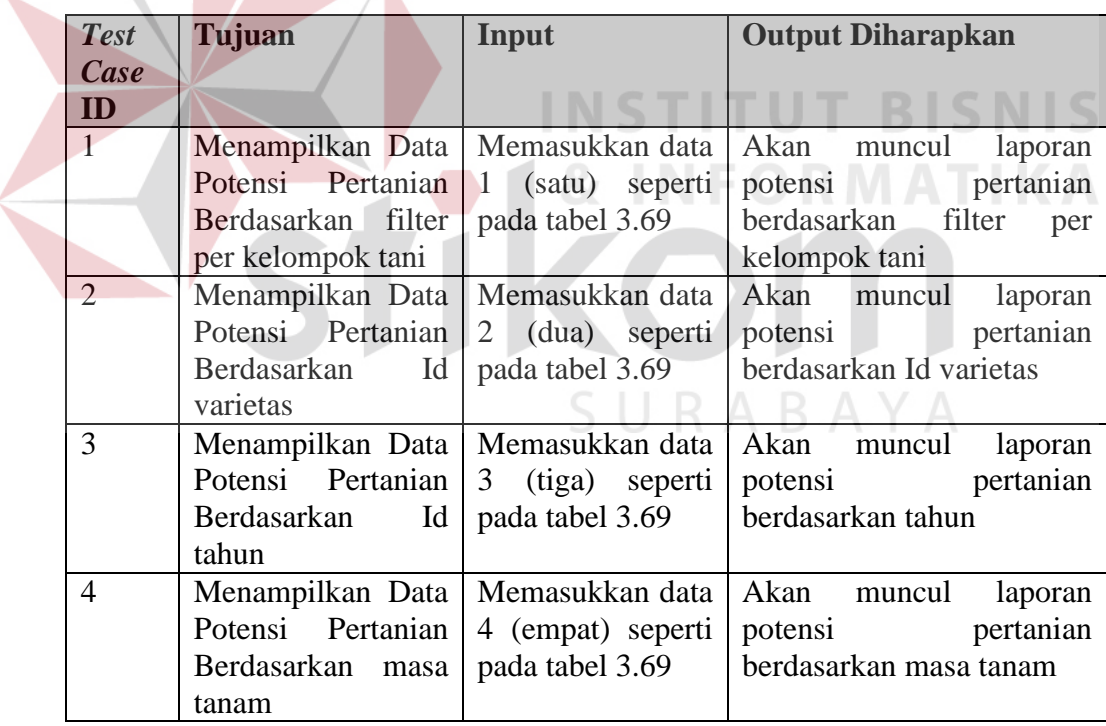